# **BATTERY MANAGEMENT SYSTEM REC 2Q BMS**

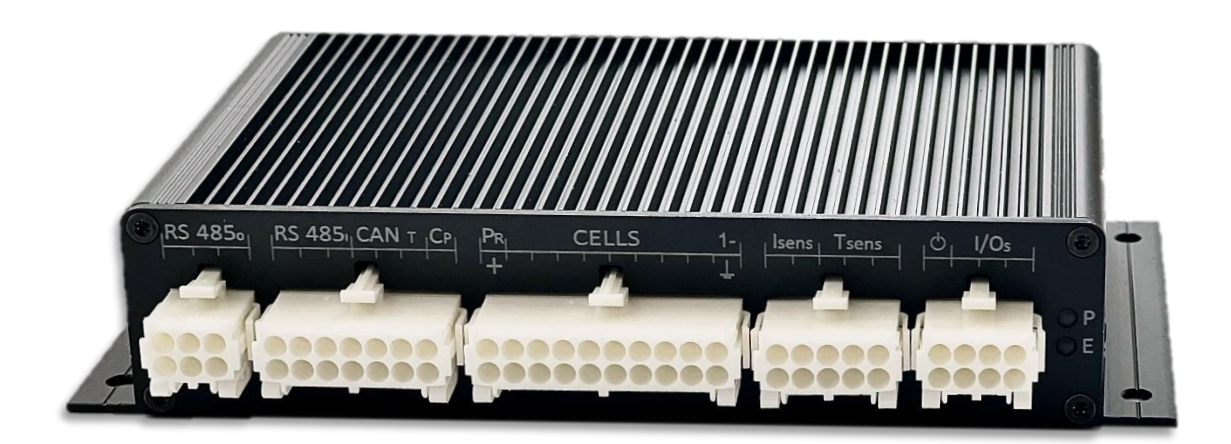

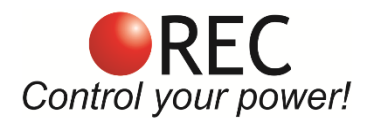

Novi trg 9, 6230 Postojna, Slovenia mail: info@rec-bms.com; [www.rec-bms.com](http://www.rec-bms.com/)

All information in this document is subject to copyright and other intellectual property rights of REC d.o.o. and its licensors. The material may not be modified, reproduced or copied, in whole or in part without the prior written permission of REC d.o.o. or its licensors. REC d.o.o., 2022.

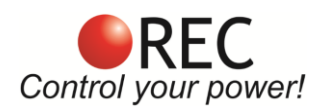

## **REC 2Q BMS Features:**

- robust and small design
- 5-16 cells connections (14 68 V system)
- up to 4 digital temperature sensors DS18B20
- single cell voltage measurement  $(0.1 5.0 V,$  resolution  $1 mV)$
- single cell under/over voltage protection
- single cell internal resistance measurement
- SOC and SOH calculation
- over temperature protection
- under temperature charging protection
- 4 Ω passive cell balancing with temperature protection
- shunt current measurement (resolution 19.5 mA  $@$   $\pm$  500 A)
- two galvanically isolated user defined multi-purpose digital output
- internal DC opto-relay output
- galvanically isolated RS-485 communication (in and out port with enable)
- CAN communication
- error LED + buzzer indicator
- PC user interface/Wi-Fi for changing the settings and data-logging (optional accessory)
- Remote ON/OFF
- Control pilot (CP) for EVSE
- Integrated 25 Ohm pre-charge with adjustable time delay
- Integrated RTC with last 7 errors
- ISO16315, ISO10133, EN61558-1, EN61558-2 and EN50498 compliant

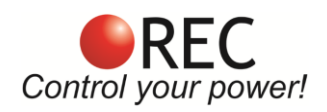

# **INDEX:**

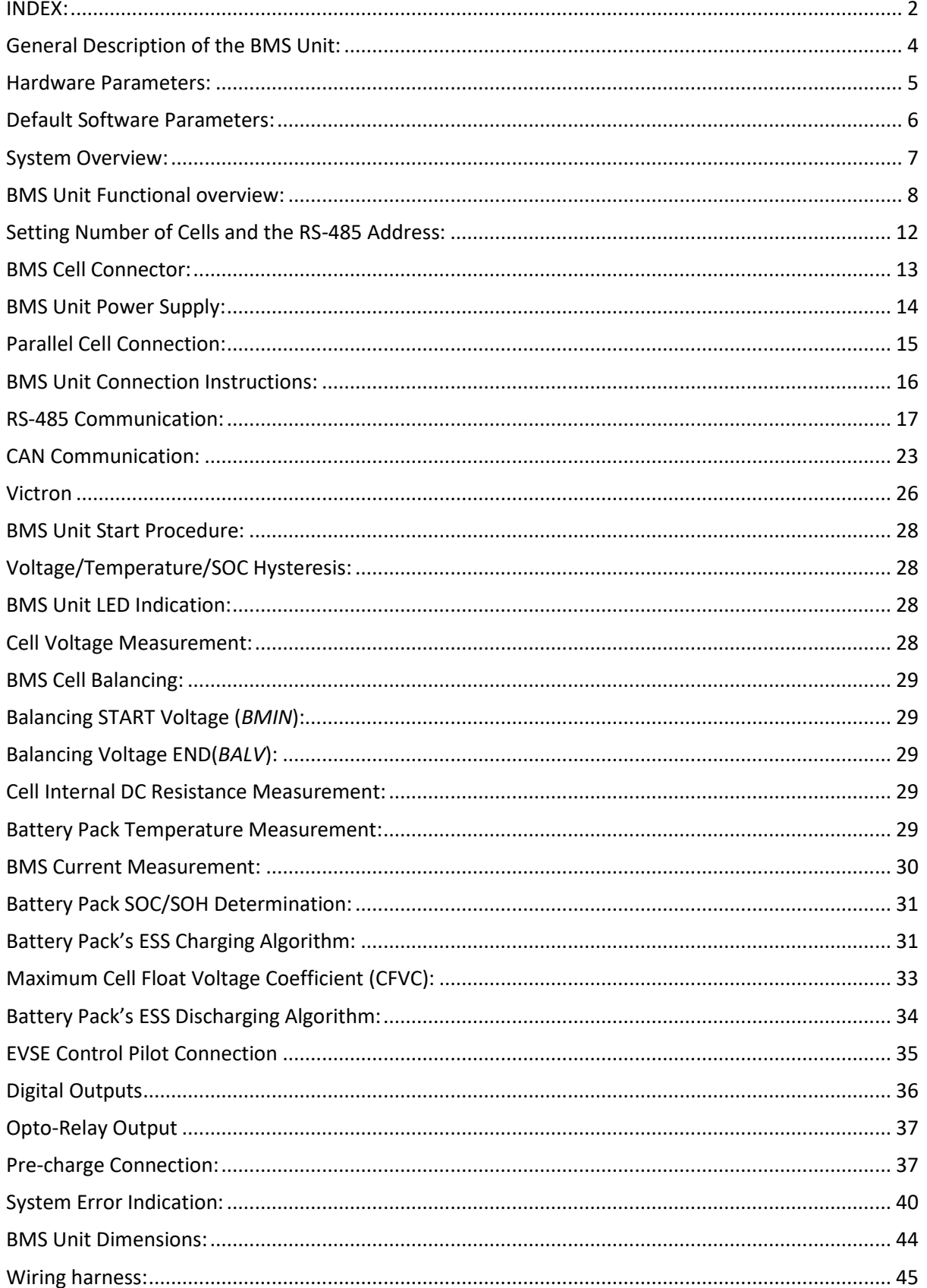

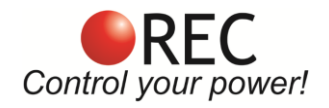

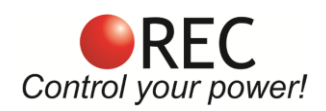

## **General Description of the BMS Unit:**

The Battery Management System (BMS) monitors and controls each cell in the battery pack by measuring its parameters. The capacity of the battery pack differs from one cell to another and this increases with number of charging/discharging cycles. The Li-poly batteries are fully charged at typical cell voltage 4.16 - 4.20 V or 3.5 – 3.7 V for LiFePO4. Due to the different capacity this voltage is not reached at the same time for all cells in the pack. The lower the cell's capacity the sooner this voltage is reached. When charging series connected cells with a single charger, voltage on some cells might be higher than the maximum allowed voltage. Overcharging the cell additionally lowers its capacity and number of charging cycles. The BMS equalizes cell's voltage by diverting some of the charging current from higher voltage cells to power resistors – passive balancing. The device's temperature is measured to protect the circuit from overheating. Number of cells being balanced is reduced to the most critical near the maximum BMS internal temperature setting. Battery pack's temperature is monitored by Dallas DS18B20 digital temperature sensor/s. Maximum 4 temperature sensors per unit may be used. Current is measured by a low-side shunt resistor. Battery pack current, temperature and cell's voltage determine state of charge (SOC). State of health (SOH) is determined by comparing cell's current parameters with the parameters of a new battery pack. The BMS default HW parameters are listed in Table 1.

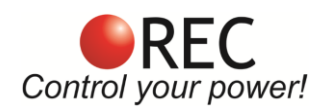

## **Hardware Parameters:**

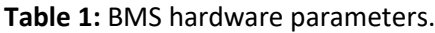

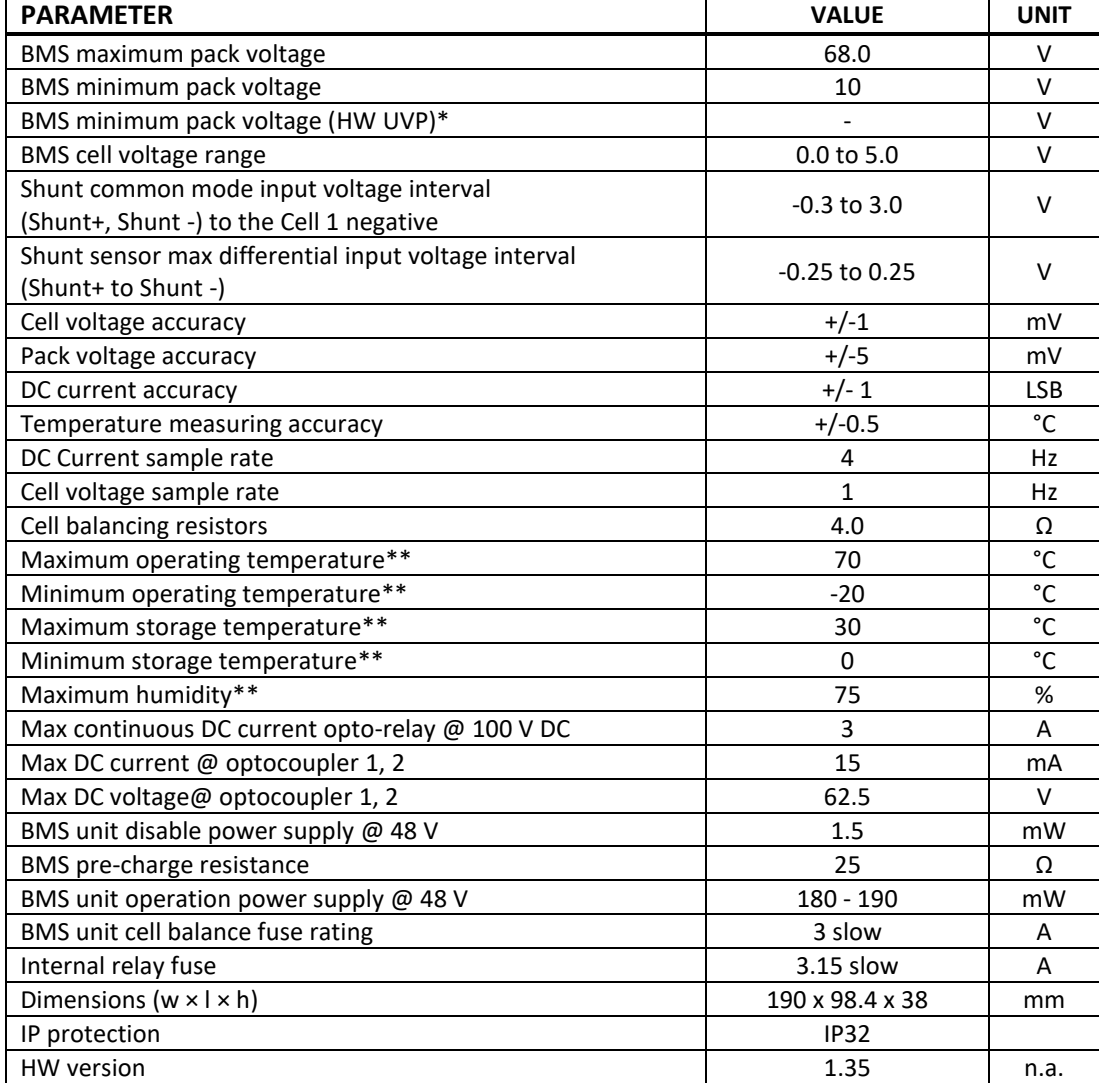

\*installed on request

\*\*defined by internal RTC back-up 2032 battery

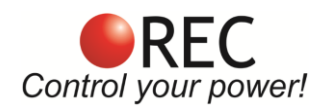

# **Default Software Parameters:**

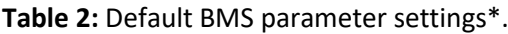

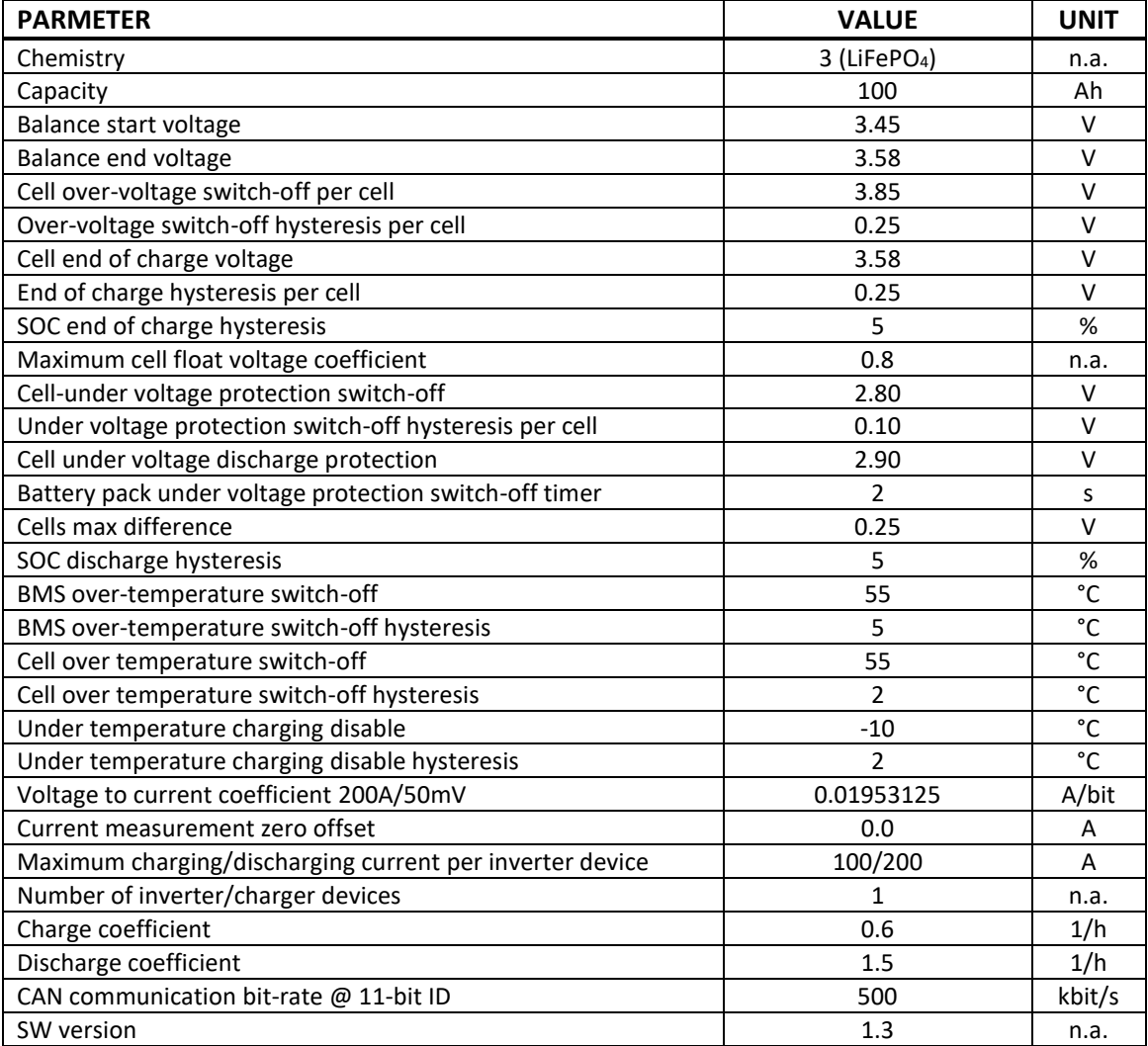

\*all parameters' values may be changed with PC Software BMS Master Control user interface/Wi-Fi module.

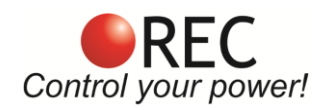

# **System Overview:**

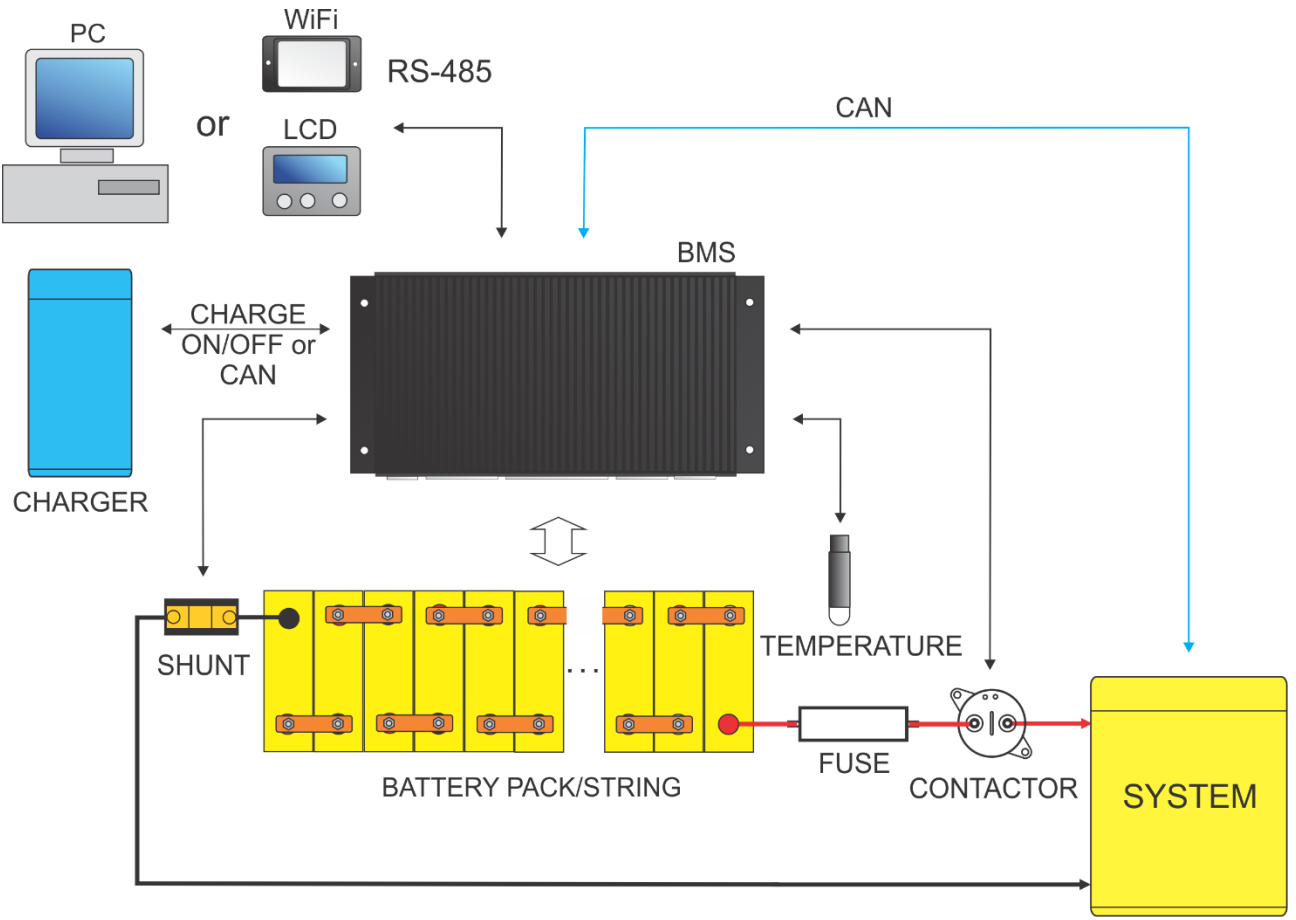

**Figure 1:** System overview.

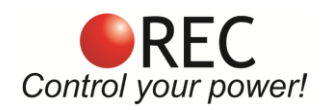

## **BMS Unit Functional Overview:**

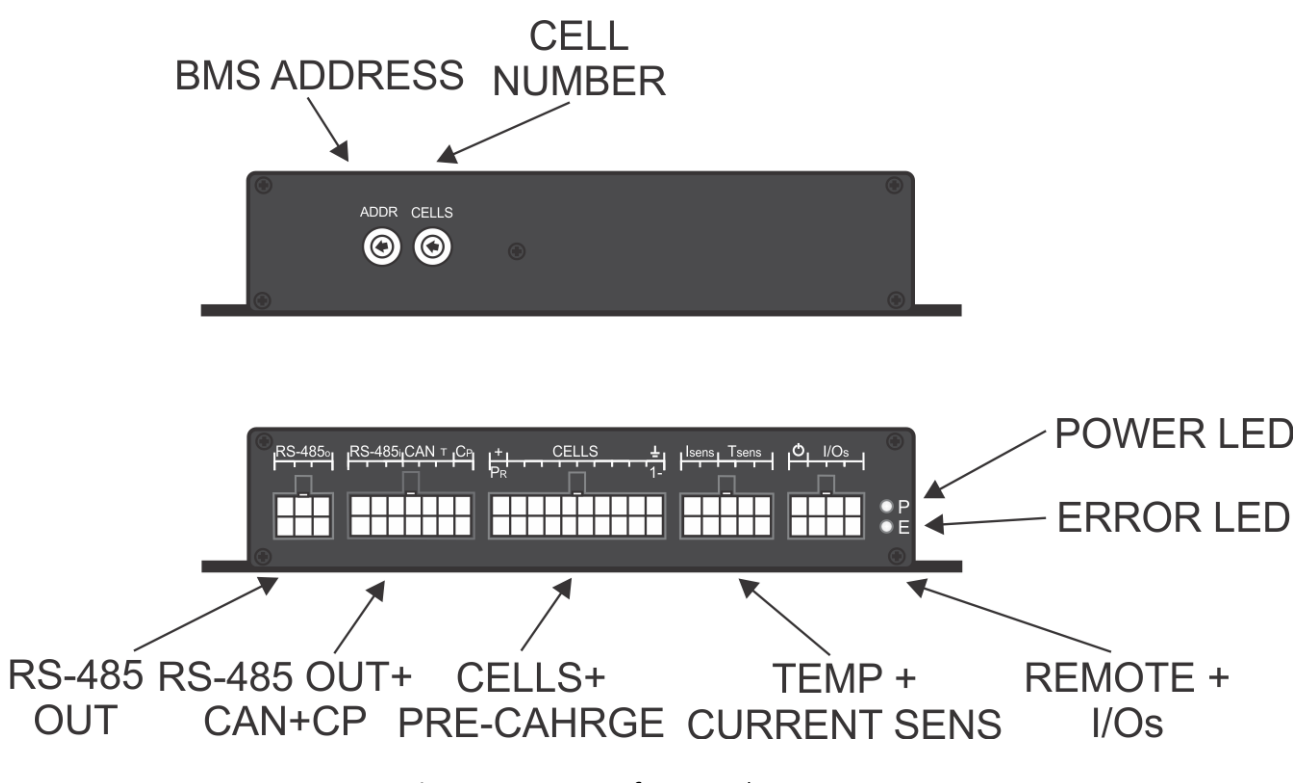

**Figure 2:** BMS unit functional overview.

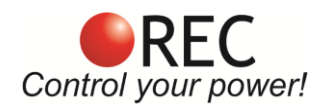

## **BMS Connections:**

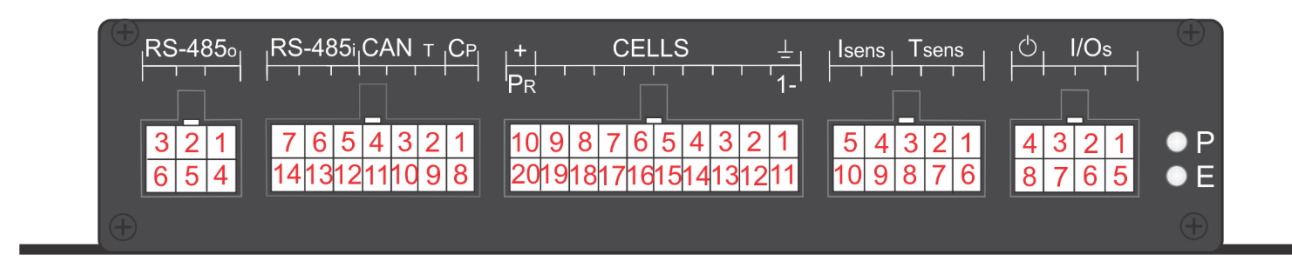

**Figure 3:** BMS Connections description.

**Table 3:** RS-485 communication output connector's pin description.

| Pin           | <b>Connection</b>                | <b>Description</b>            | Plug     |
|---------------|----------------------------------|-------------------------------|----------|
| 1             | <b>RS-485 B out</b>              | Signal B out                  |          |
| $\mathcal{P}$ | <b>RS-485 A out</b>              | Signal A out                  |          |
| 3             | <b>RS-485 +5 V ENABLE</b><br>out | <b>BMS Enable output from</b> | 794190-1 |
|               |                                  | Master BMS in Master-Slave    |          |
|               |                                  | configuration                 |          |
| 4             | RS-485 +5 V out                  | RS-485 +5 V Power supply      |          |
| 5             | RS-485 GND out                   | RS-485 Power supply GND       |          |
| 6             | <b>RS-485 CABLE SHIELD</b>       | SHIELD OUT                    |          |
|               | out                              |                               |          |

**Table 4:** RS-485 communication input, CAN communication and Control Pilot connector's pin description.

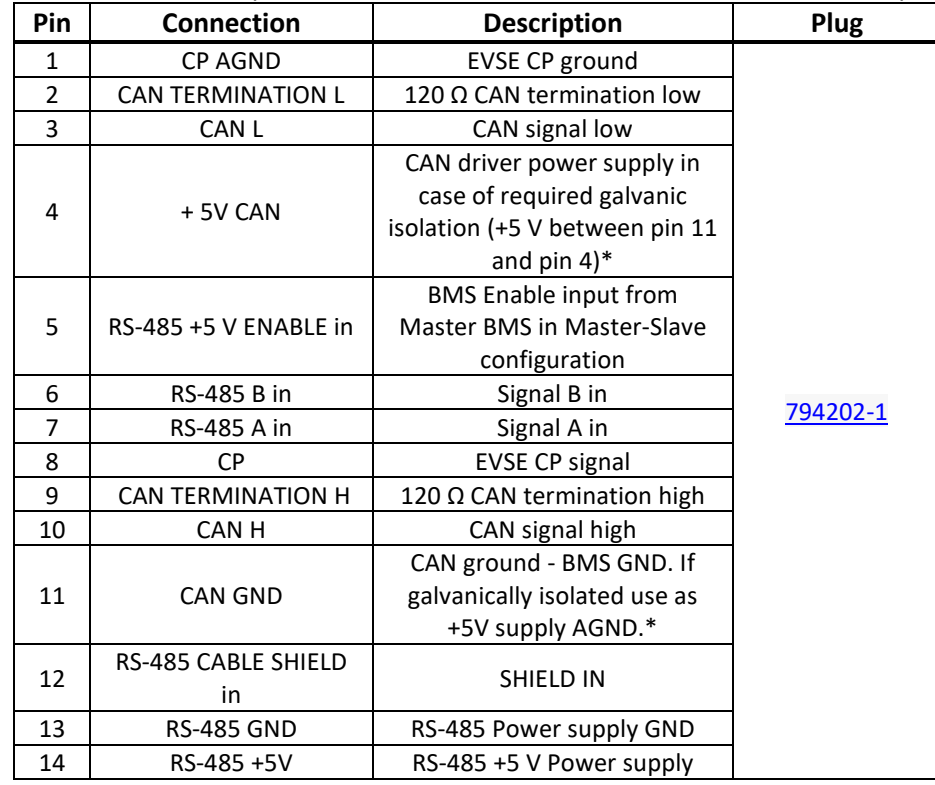

\* Galvanically isolated CAN communication is upgraded upon request.

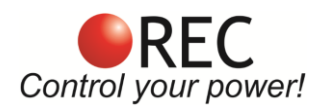

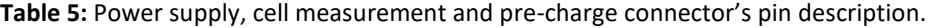

| Pin            | <b>Connection</b> | <b>Description</b>                   | Plug              |
|----------------|-------------------|--------------------------------------|-------------------|
| 1              | CELL 1-           | Cell 1 negative (PACK -)             |                   |
| $\overline{2}$ | $CELL 2+$         | Cell 2 positive                      |                   |
| 3              | $CELL 4+$         | Cell 4 positive                      |                   |
| 4              | CELL 6+           | Cell 6 positive                      |                   |
| 5              | CELL 8+           | Cell 8 positive                      |                   |
| 6              | CELL 10+          | Cell 10 positive                     |                   |
| $\overline{7}$ | CELL 12+          | Cell 12 positive                     |                   |
| 8              | CELL 14+          | Cell 14 positive                     |                   |
| 9              | CELL 16+          | Cell 16 positive                     |                   |
|                | PRE-CHARGE        | Pre-charge out - connect to System + |                   |
| 10             | OUT               | side of the contactor                |                   |
| 11             | PACK-             | BMS Power supply negative (Cell 1    | <u>1-794106-0</u> |
|                |                   | negative)                            |                   |
| 12             | CELL 1+           | Cell 1 positive                      |                   |
| 13             | $CELL$ 3+         | Cell 3 positive                      |                   |
| 14             | $CELL 5+$         | Cell 5 positive                      |                   |
| 15             | $CELL 7+$         | Cell 7 positive                      |                   |
| 16             | CELL 9+           | Cell 9 positive                      |                   |
| 17             | CELL 11+          | Cell 11 positive                     |                   |
| 18             | CELL 13+          | Cell 13 positive                     |                   |
| 19             | CELL 15+          | Cell 15 positive                     |                   |
| 20             | PACK+             | <b>BMS Power supply positive</b>     |                   |

**Table 6:** Current and temperature sensor connector's pin description.

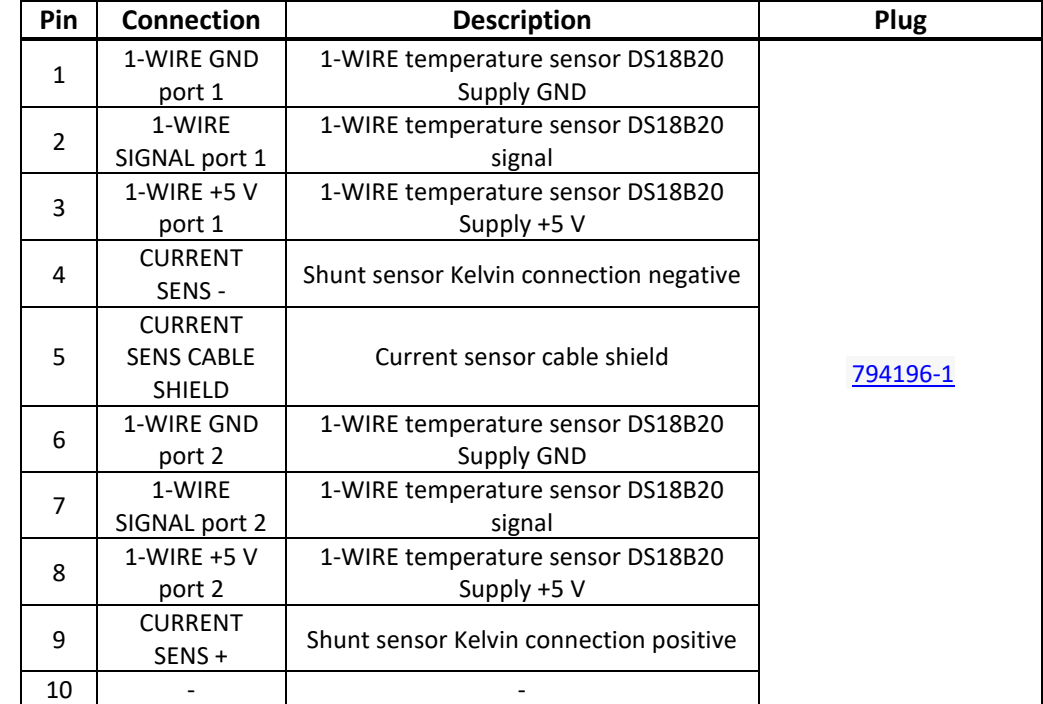

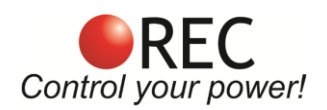

## **Table 7:** Remote ON/OFF and I/O connector's pin description.

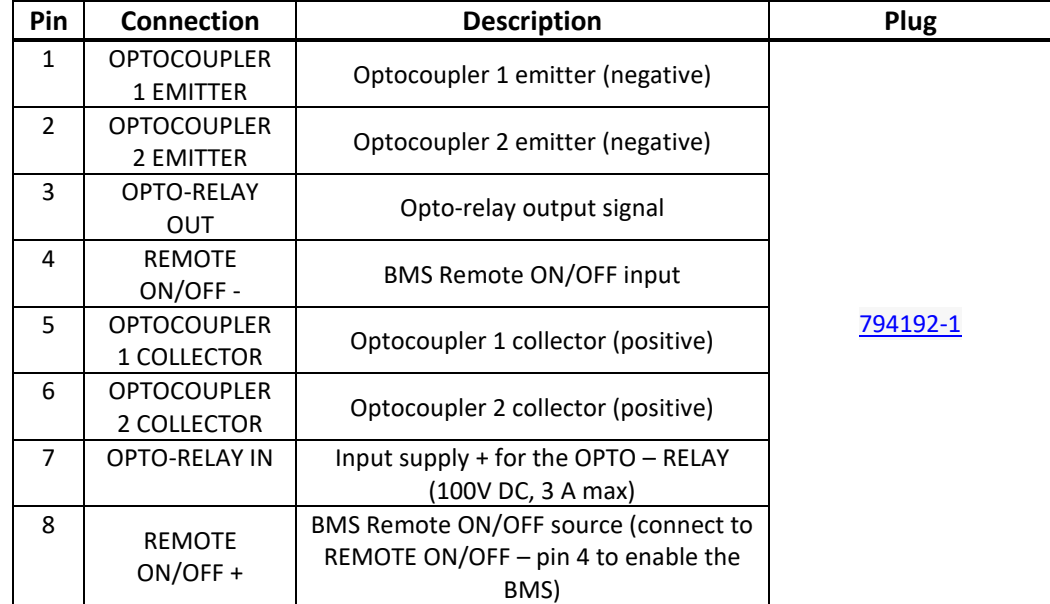

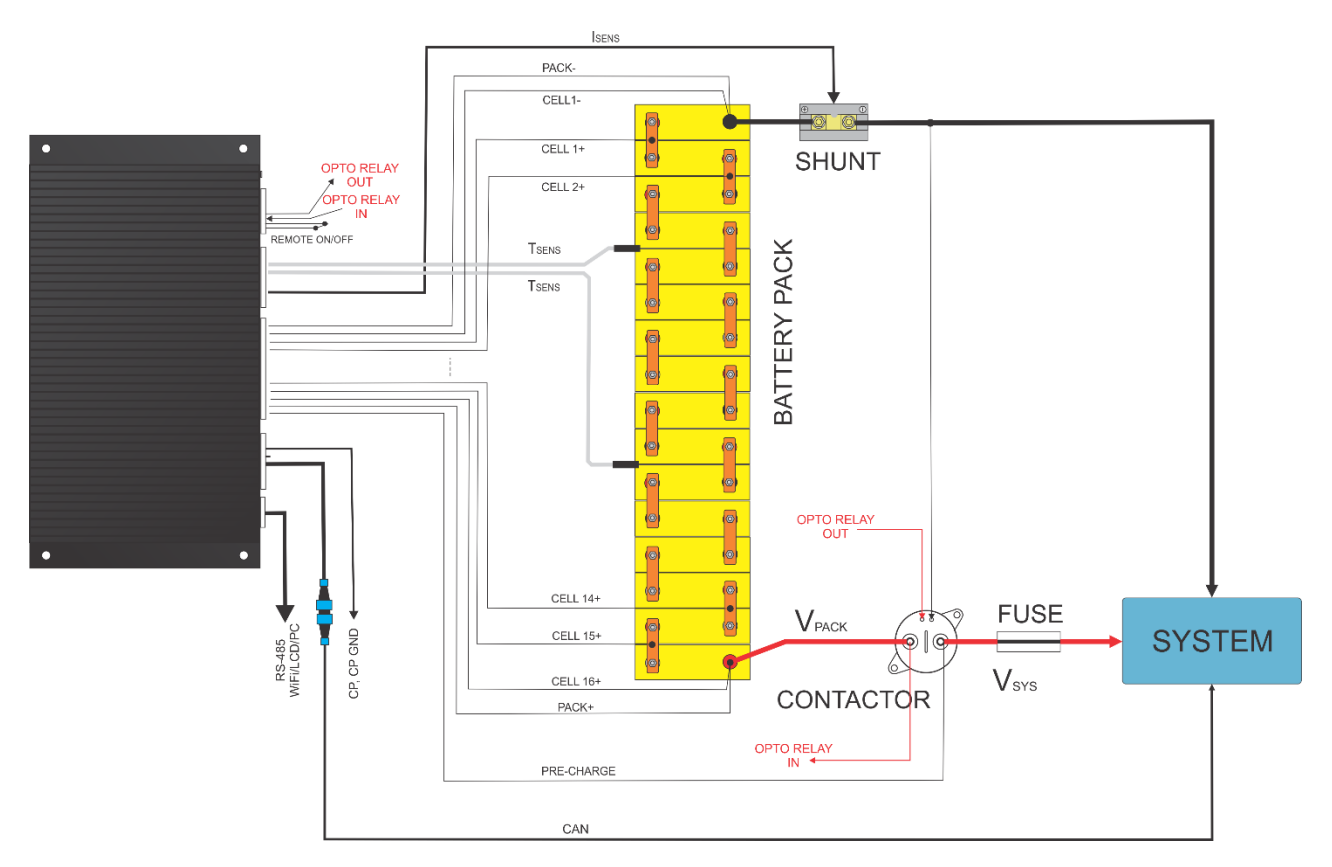

**Figure 4:** Typical 16S (48 V) BMS configuration.

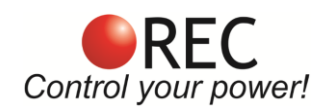

# **Setting Number of Cells and the RS-485 Address:**

Before powering the device, the end user must set the correct number of cells that will connect to the unit and **if multiple BMS units are used it is also required to set a unique address for each unit to avoid data collision on the RS–485 communication bus.**

The number of cells connected to the BMS unit is selected via the **CELLS** rotary switch, while the BMS address is set via **ADDR** rotary switch at the back of the BMS unit. User should set 4-16 cell and address from 1-15. Address 16 is used for Master BMS 9M.

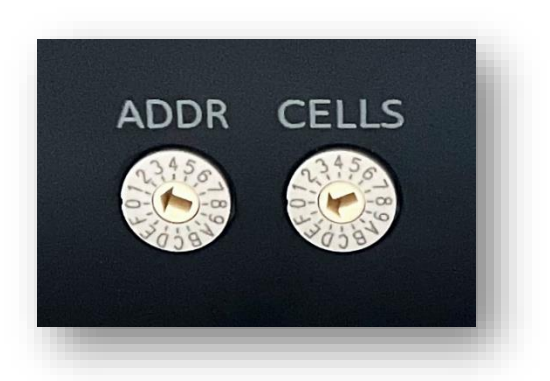

**Figure 5:** BMS address and cell selection rotary switches.

**Table 8:** Number of cells **CELLS** settings.

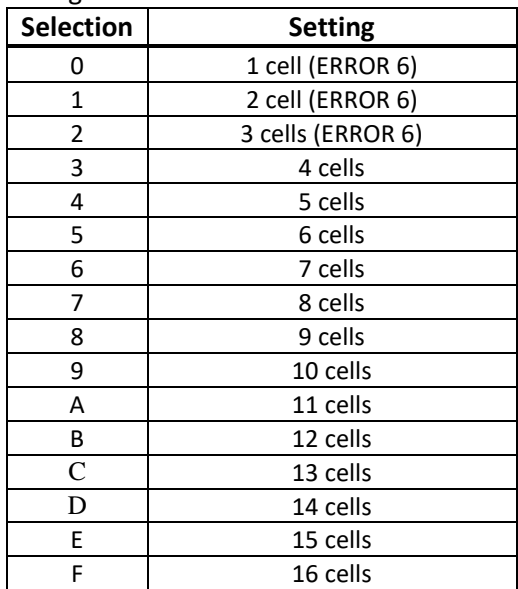

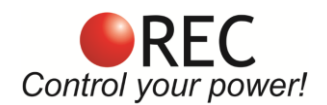

#### **Table 9:** BMS address **ADDR** settings.

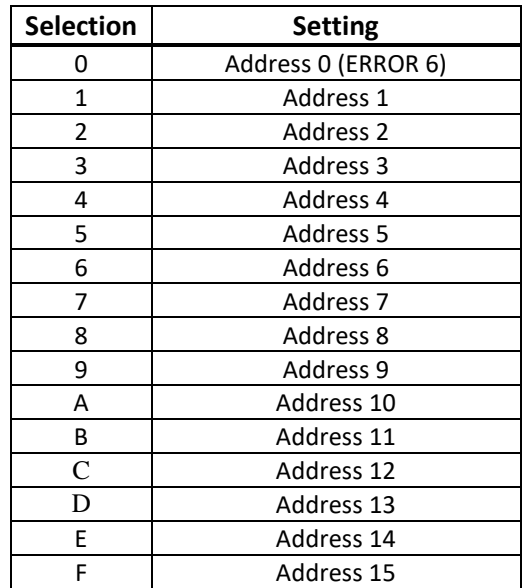

## **BMS Cell Connector:**

Connect BMS power supply, each cell and pre-charge BMS cell connector 20-pin plug. We recommend using silicon wires with a cross section of  $0.5 - 1$  mm<sup>2</sup>.

! **Before inserting the cell connector check the voltage level and polarity of each connection! ! When working on cells/connections – the BMS' cells connector must be unplugged, otherwise the BMS may be damaged!**

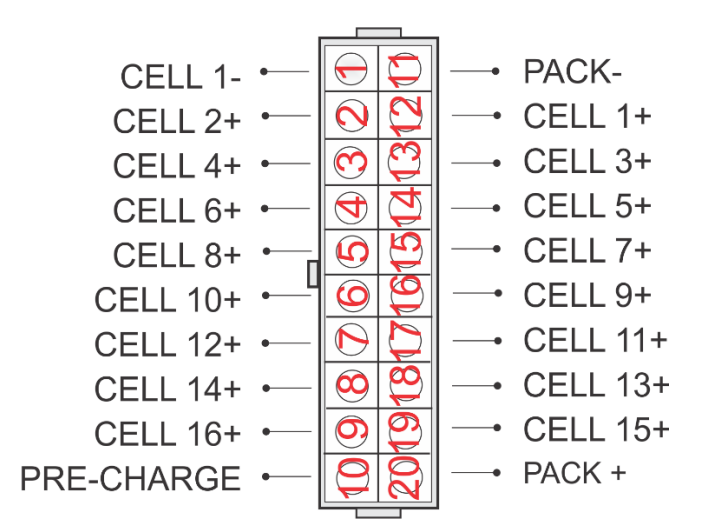

**Figure 6:** Battery pack BMS cell connector.

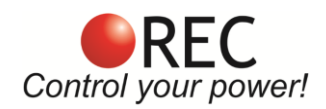

## **BMS Unit Power Supply:**

BMS unit is always powered from the PACK + and PACK – connections. A**n additional connection from the battery pack positive voltage (Pack +) and the battery pack negative voltage (Pack -)should be connected to pins 20 and 11. Do not bypass the Cell 1- and the highest cell to this connection. It decreases the measurement accuracy since the power is connected through the measurement cells connection.** 

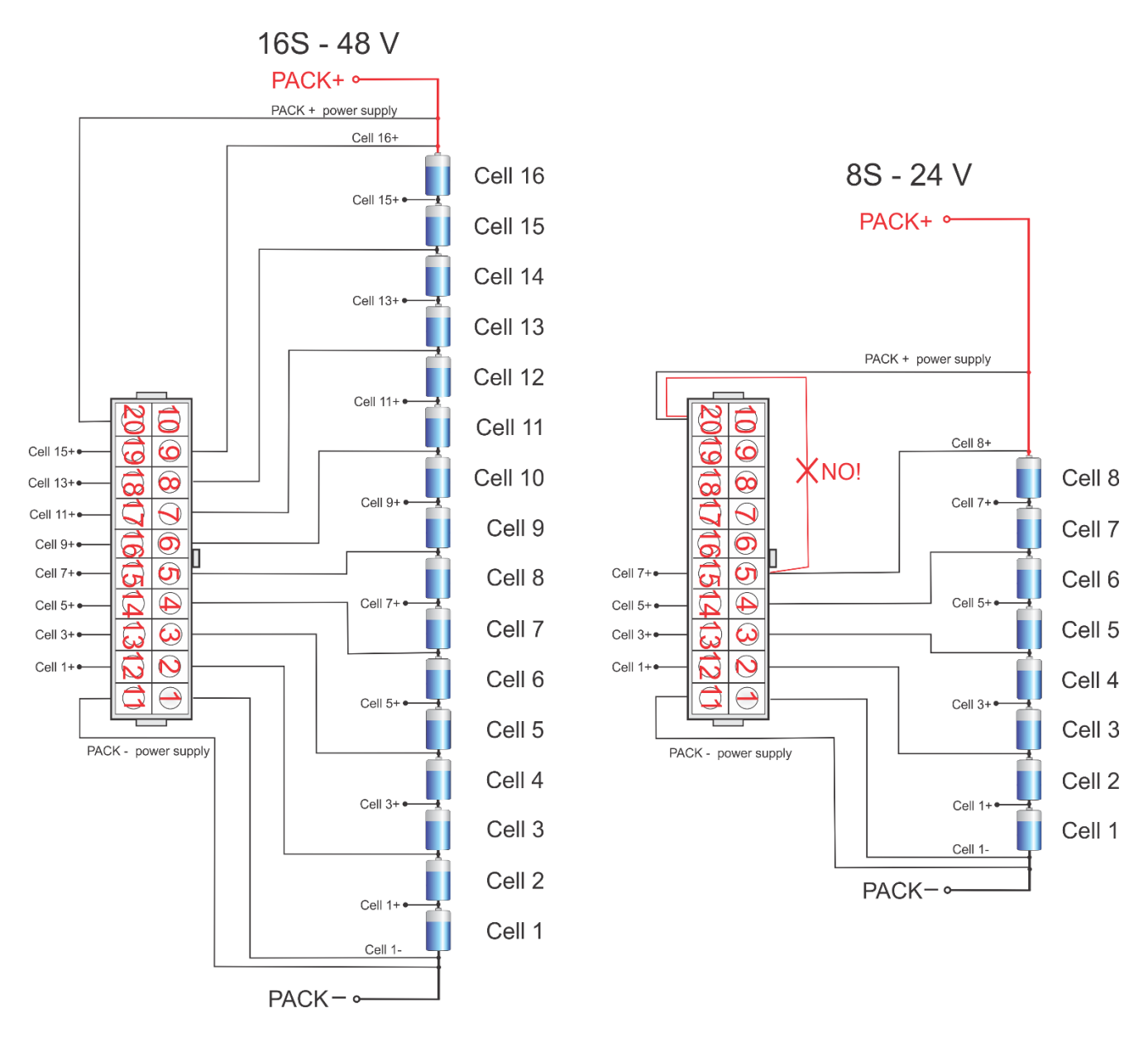

**Figure 7:** BMS unit power supply.

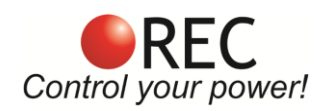

## **Parallel Cell Connection:**

Battery pack capacity may be increased in two ways. By adding a parallel string with the same cells using BMS Master unit and multiple 2Q BMS in Slave configuration or paralleling on the cell connection level. Master-Slave configuration makes system more redundant, but also more expensive and bulkier. Connecting cells in parallel as a sub-pack that are later connected in series have to be designed properly to enable same current distribution amongst all the parallel cells in the sub-pack. Lithium cells have very low DC impedance, sub 1 mOhm. Connecting the sub-pack with 1 mOhm cell connection difference causes the cells with the lowest connection to double the current in/out of the cell. A result is a cell with higher temperature that self-discharges faster and ages faster than the rest of the cells in the sub-pack.

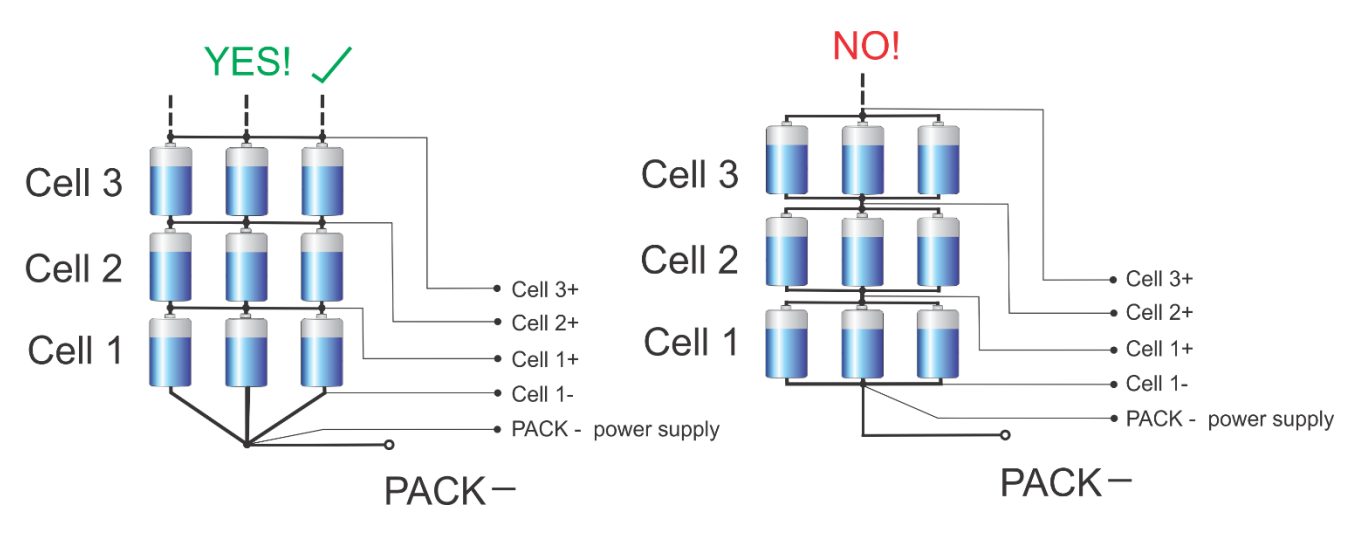

**Figure 8:** Parallel cell connection.

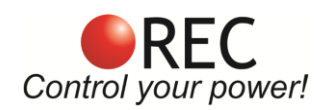

## **BMS Unit Connection Instructions:**

Connect the BMS unit to the system by the following order described in Fig. 9. It is important to disable all the BMS functions by turning enable switch OFF before plugging any connectors. **All cells should be connected last and simultaneously**. When all the system components are plugged in, the enable switch can be turned ON and the BMS starts the test procedure.

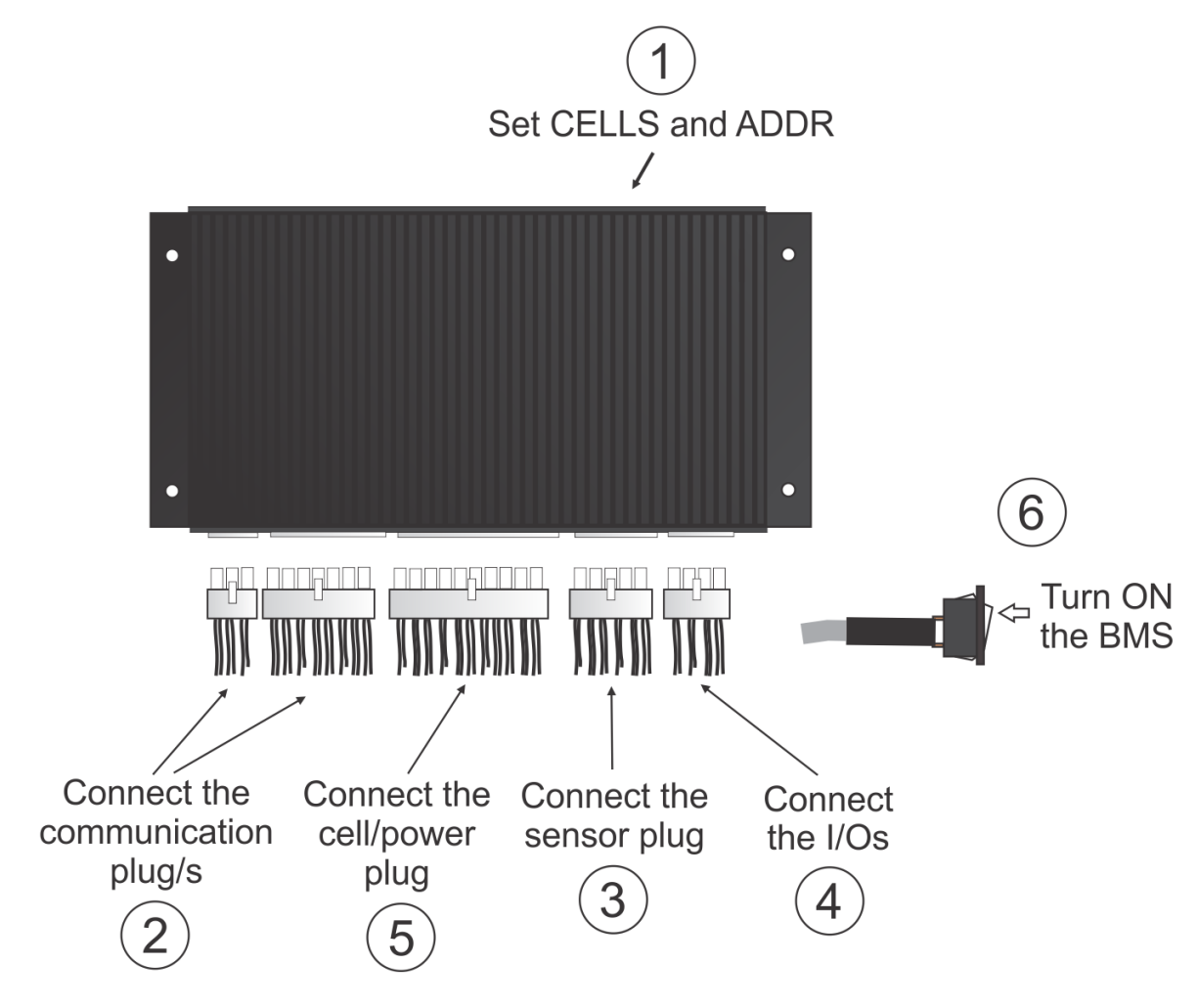

**Figure 9:** BMS connection/disconnection procedure.

When disconnecting the unit from the battery pack, the procedure should be followed in reverse order.

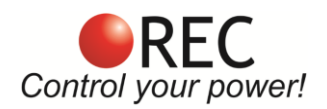

## **RS-485 Communication:**

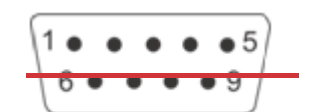

#### **Figure 11: RS-485 DB9 connector front view.**

```
Table 4: RS-485 DB9 connector pin designator.
```
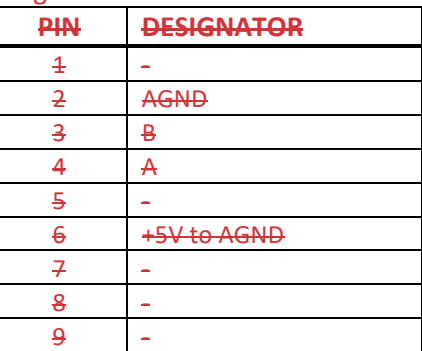

2Q BMS uses two ports for the RS-485 communication. Both may be used in a single connection -standalone version, while in case of Master-Slave configuration one is used as the input and later as output. Master can also turn the Slave on via *RS-485 +5 V ENABLE* by applying the 5 V on this bus. The REMOTE ON/OFF may be setting OFF since an OR logic is used. Either the REMOTE ON/OFF is turned on for permanently enabled stand-alone unit or *RS-485 +5 V ENABLE* is applied so the whole system is turned off when Master BMS is turned OFF. RS-485 communication bus has to be terminated on both ends with 470 to 1200 Ω resistor. Lower value improves immunity but also increases BMS power consumption.

Galvanically isolated RS-485 bus (EN 61558-1, EN 61558-2) observing battery pack data, changing BMS parameters and data logging. Dedicated PC Software BMS Master Control, REC Wi-Fi module, REC LCD touch display or another RS-485 device may be used for the communication. Default RS-485 BMS address is 1. **Unlock password:** Serial without the first minus e.g. 1Q-XXXX.

#### **Protocol:**

Messages are comprised as follows: STX, DA, SA, N, INSTRUCTION- 4 bytes, 16-bit CRC, ETX

- STX start transmission <0x55> (always)
- DA destination address <0x01> to <0x10> (set as 6)
- SA sender address <0x00> (always 0)
- N number of sent bytes
- INSTRUCTION 4 bytes for example.: LCD1? (combined from 4 ASCII characters, followed by '?', if we would like to receive the current parameter value or '','xx.xx' value in case we want to set a new value
- 16-bit CRC big endian, for the whole message except STX in ETX <https://www.lammertbies.nl/comm/info/crc-calculation.html>
- ETX end transmission <0xAA> (always)

Dataflow:

- Bit rate: 56k
- Data bits: 8

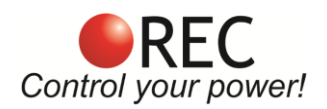

- Stop bits: 1
- Parity: None
- Mode: Asynchronous
- Little endian format when an array is sent

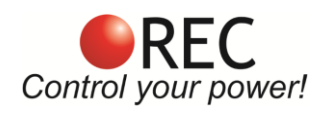

### **Table 10:** RS-485 instruction set.

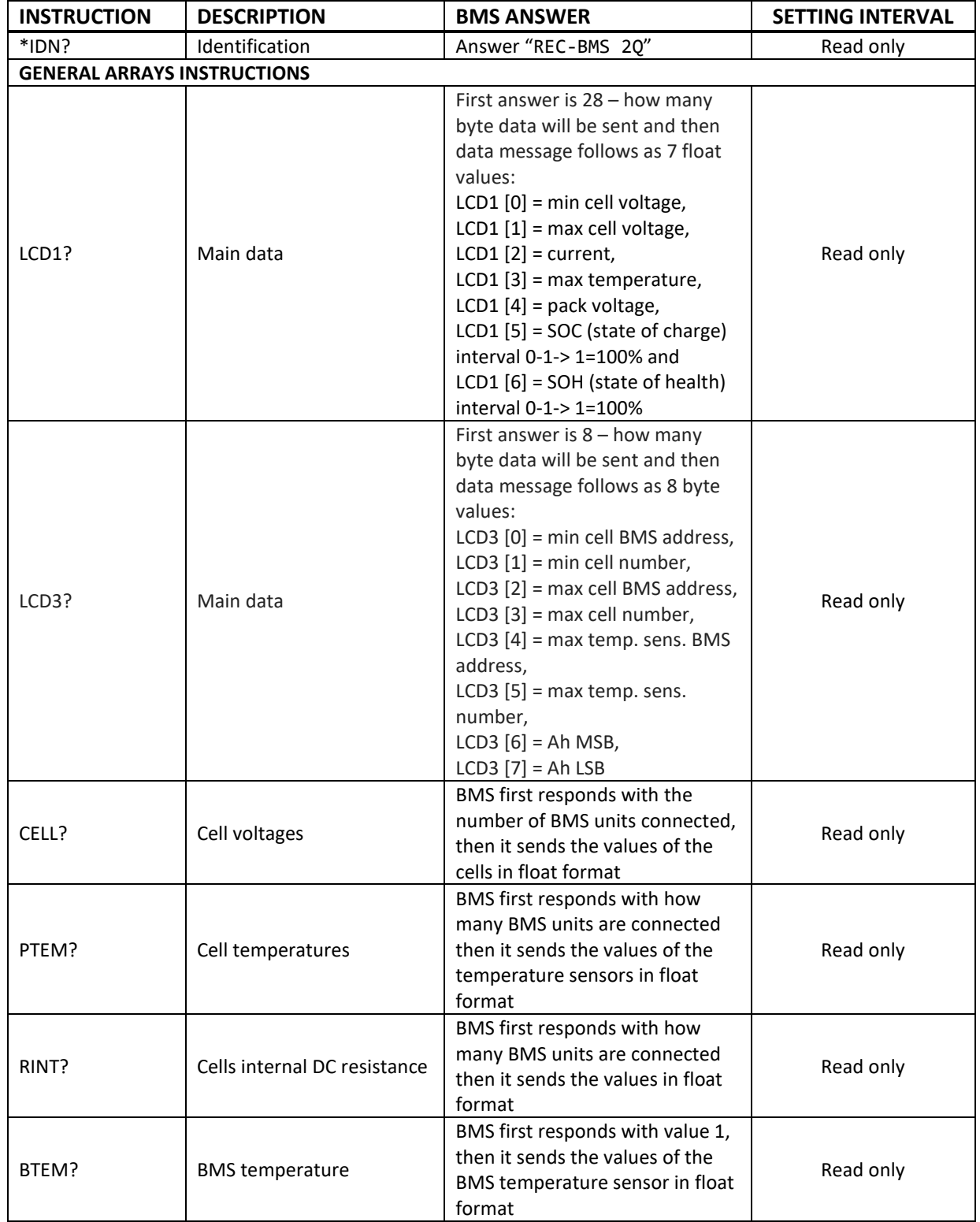

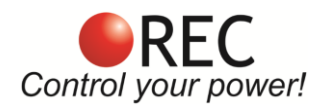

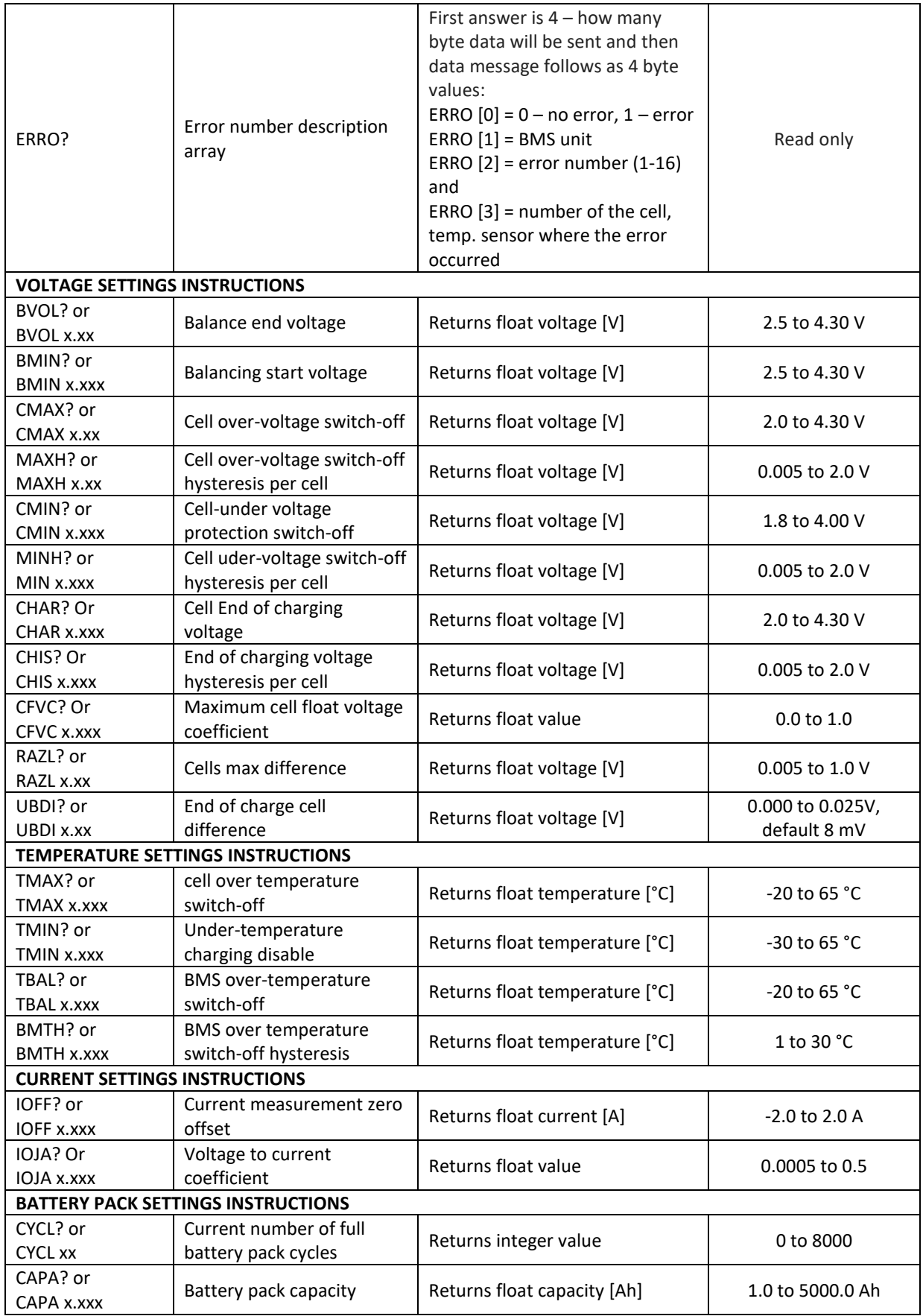

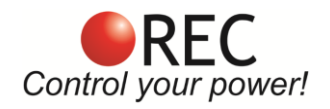

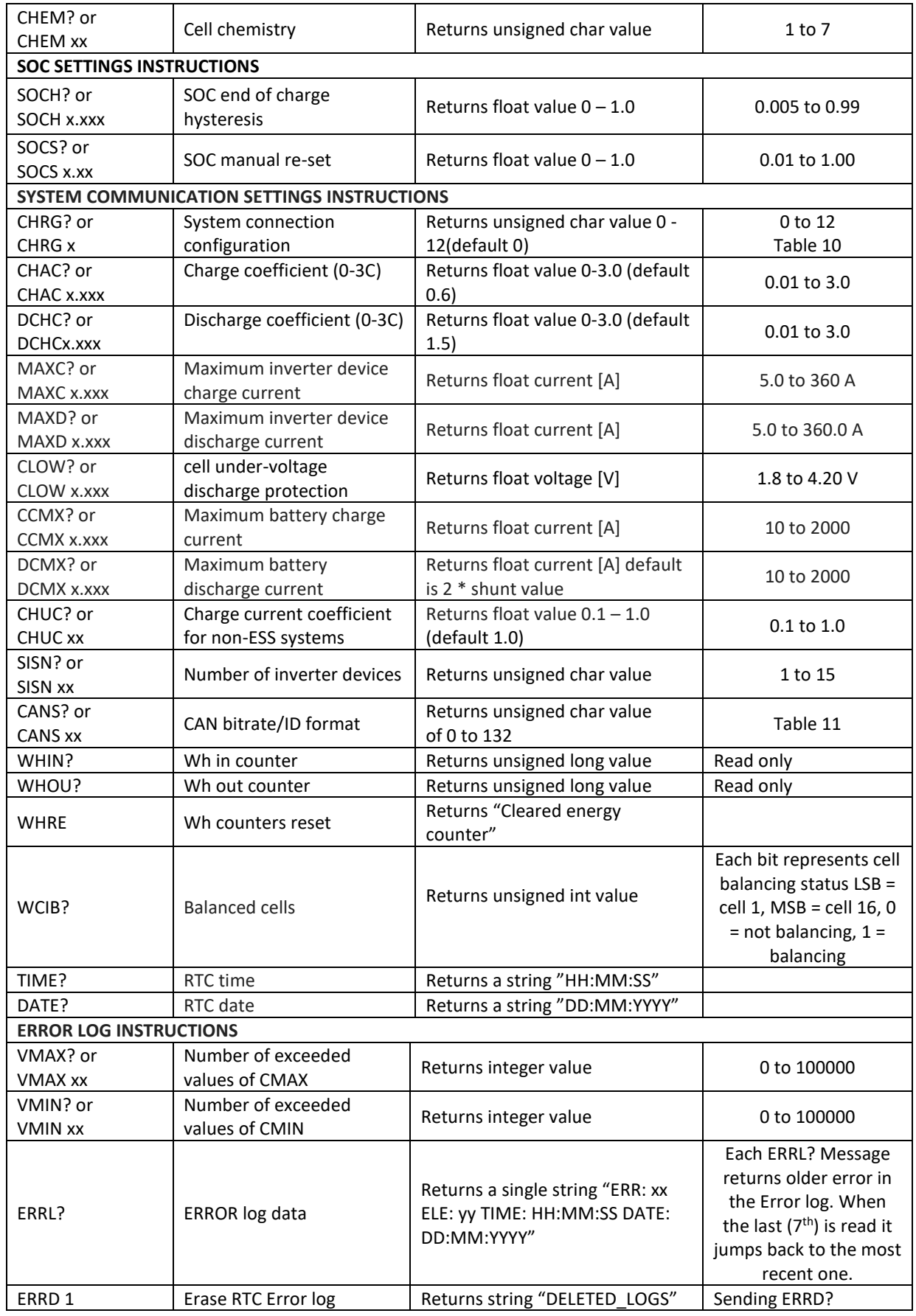

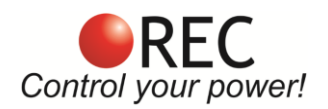

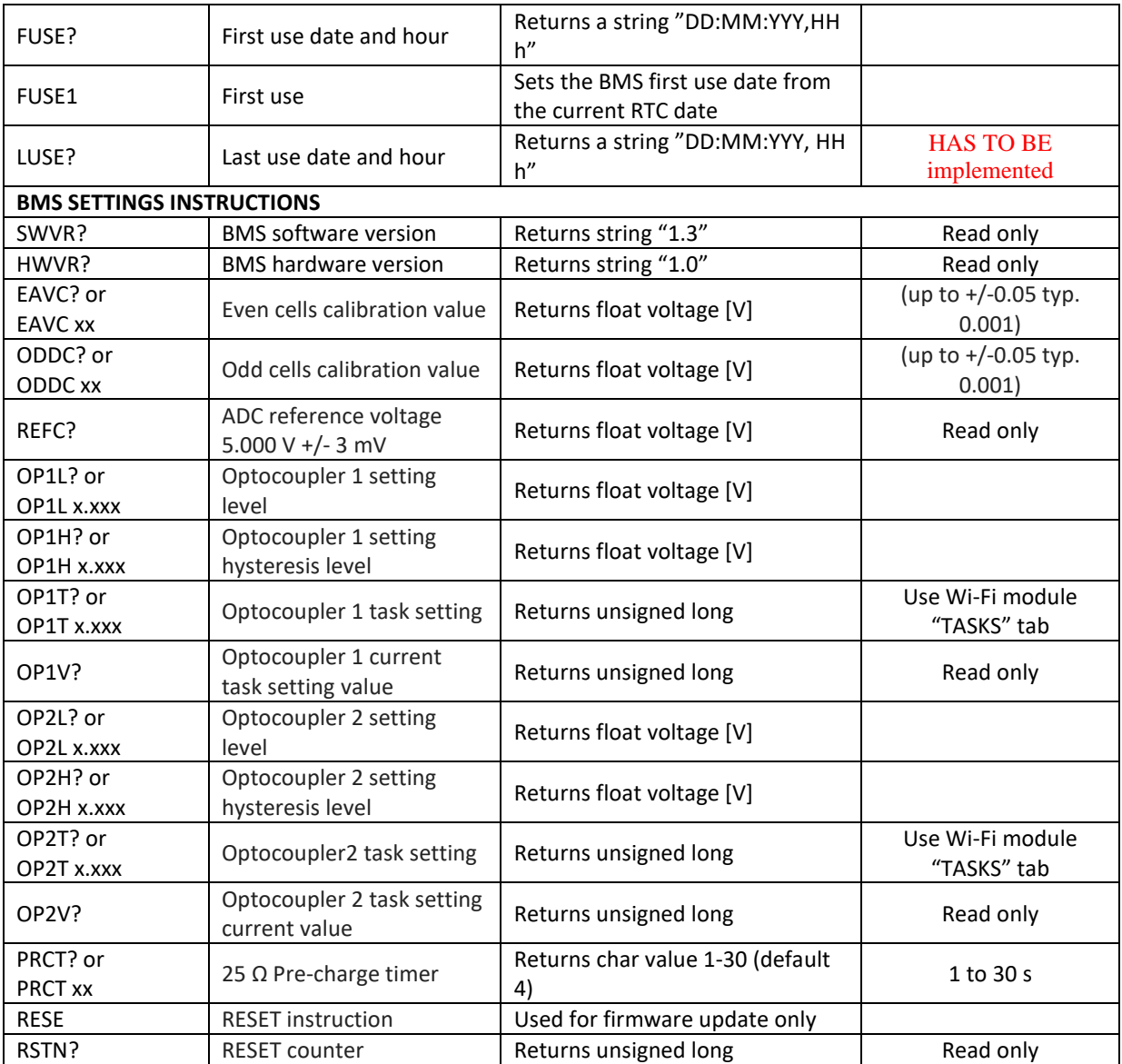

Parameter accepted and changed value is responded with 'OK' or "NOT OK" answer. Example: proper byte message for 'LCD1?' instruction for BMS address 2 is:

<0x55><0x01><0x00><0x05><0x4C><0x43><0x44><0x31><0x3F><0x46><0xD0><0xAA>

RS-485 message is executed when the microprocessor is not in interrupt routine so a timeout of 350 ms should be set for the answer to arrive. If the timeout occurs the message should be sent again. Little endian format is used for all sent float or integer values. In case of single data is sent ASCII characters are used e.g. -1.2351e2

Custom made instructions can be added to the list to log or set the parameters that control the BMS algorithm or its outputs.

Video instruction link for settings change[: REC Changing Settings -](https://www.youtube.com/watch?v=sRr_5vBKupw) YouTube Video instruction link for firmware update: [REC Firmware Update Procedure -](https://www.youtube.com/watch?v=2di-Dpv2Nf8) YouTube and [REC Wi-Fi Module Update and REC BMS Firmware Update Using REC Wi-Fi Module -](https://www.youtube.com/watch?v=17JiIvhmX8Y) YouTube

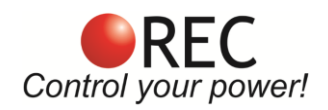

# **CAN Communication:**

CAN communication is used to communicate with the system. There are eight ESS hybrid inverter protocols pre-programmed in the BMS and three CAN supported chargers. ESS/charger selection is performed by the RS-485 instruction *CHRG*. After changing the protocol, the user must also select the CAN bitrate using RS-485 instruction *CANS*, that is updated with the BMS restart. Both parameters are described in the tables below.

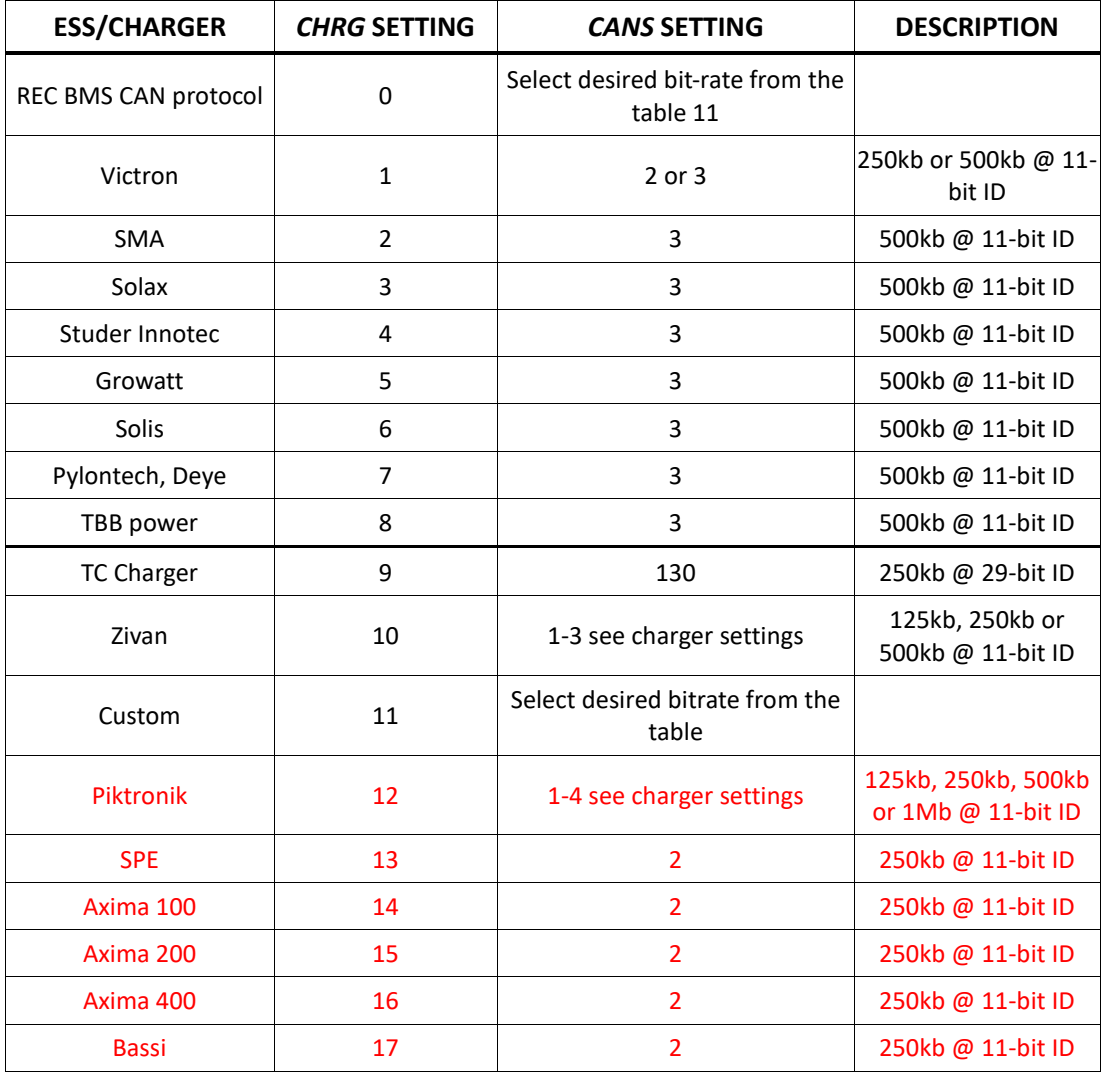

#### **Table 11:** CHRG and CANS instruction selection list.

**Skrijemo za uporabnika!!!**

**Table 12:** CANS instruction description.

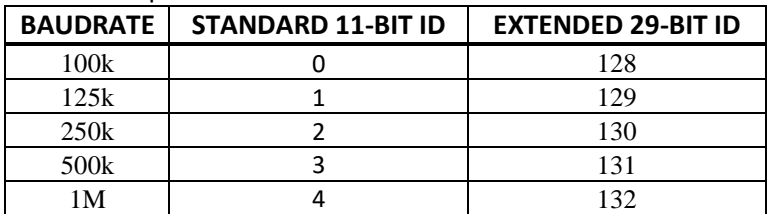

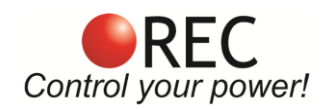

#### **Examples:**

250k with standard 11-bit ID, send CANS 2. 500k with extended 29-bit ID, send CANS 131.

CAN bus should be terminated at each end of the daisy chain connection. **Short pins 2 and 9 to enable 120 Ohm termination inside the BMS.** Additional RJ45 connector plug with 120 Ohms across CANL and CANH is usually used for the end device on the CAN bus for end termination.

#### **REC BMS CAN protocol**

11-bit TX identifiers: 0x031, 0x032, 0x033, 0x034, 0x035, 0x036, 0x037 and 0x038. *CANS* bitrate/ID is set by default to 0. User may set the desired *CANS*.

CAN messages are sent every 100 ms.

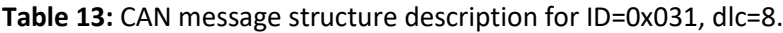

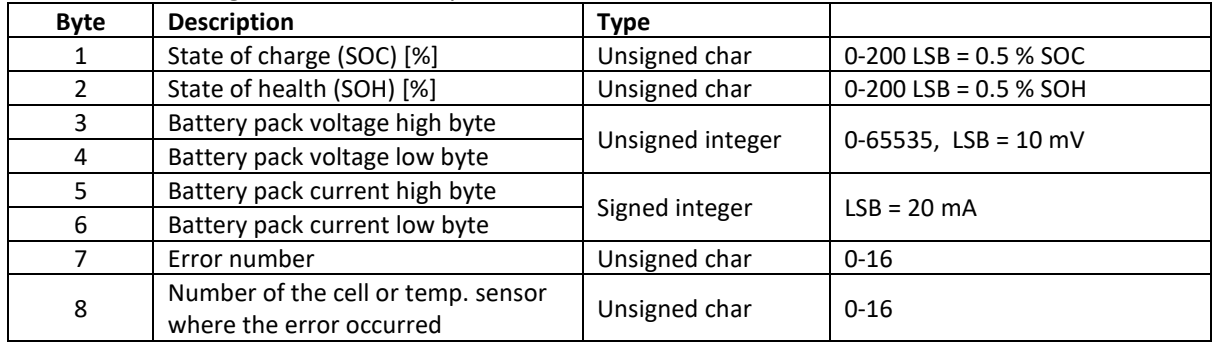

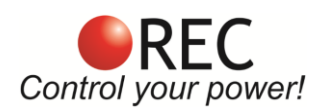

#### **Table 14:** CAN message structure description for ID=0x032, dlc=8.

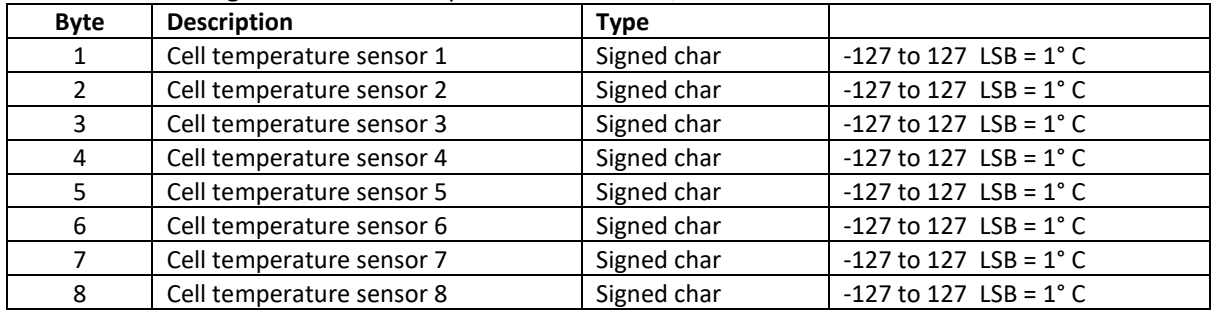

#### **Table 15:** CAN message structure description for ID=0x033, dlc=8.

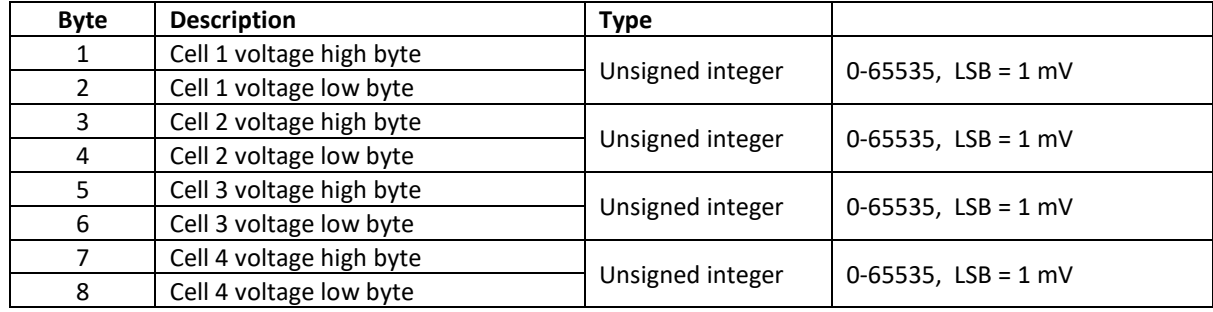

#### **Table 16:** CAN message structure description for ID=0x034, dlc=8.

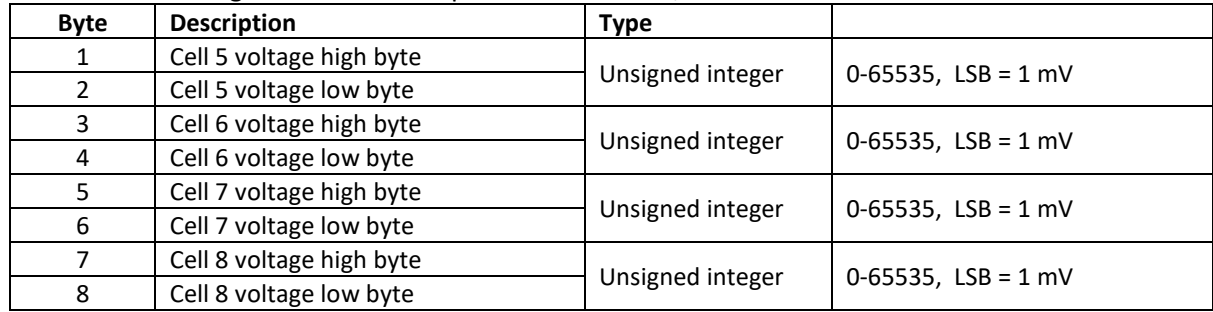

#### **Table 17:** CAN message structure description for ID=0x035, dlc=8.

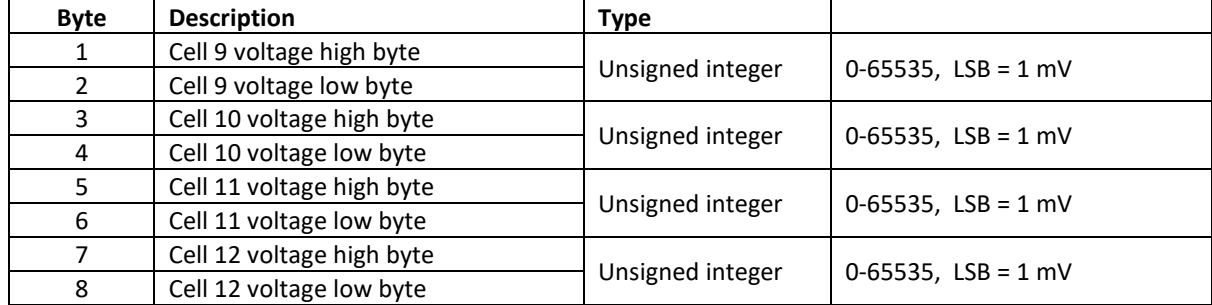

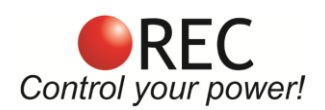

#### **Table 18:** CAN message structure description for ID=0x036, dlc=8.

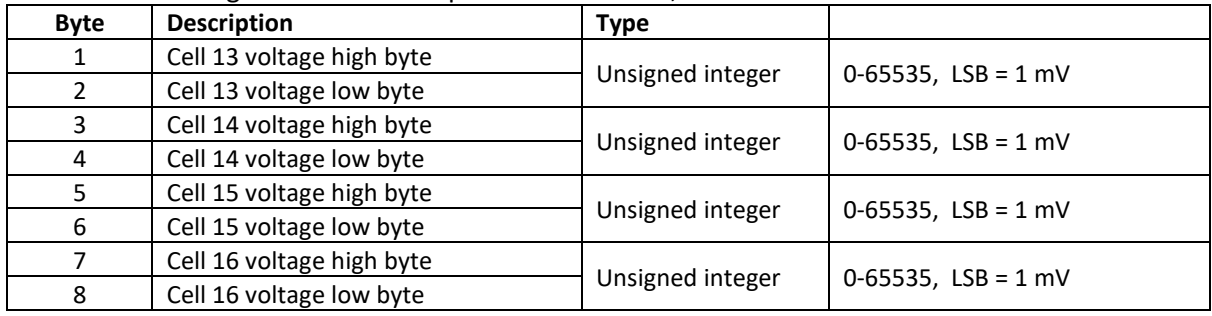

#### **Table 19:** CAN message structure description for ID=0x037, dlc=8.

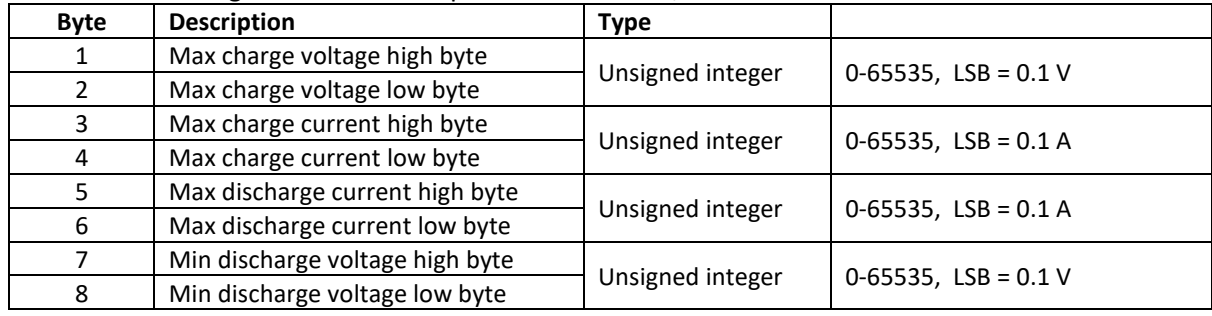

#### **Table 20:** CAN message structure description for ID=0x038, dlc=5.

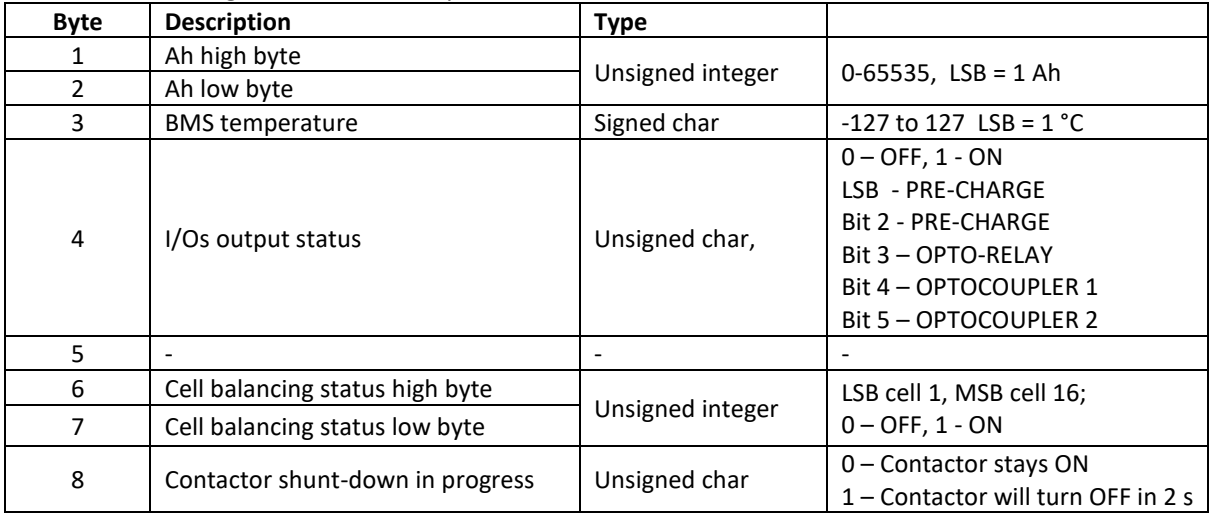

#### **Victron**

11-bit TX ID identifiers: 0x351, 0x355, 0x356, 0x35A, 0x35E, 0x35F, 0x360, 0x372, 0x373, 0x374, 0x375, 0x376, 0x377, 0x379, 0x380 and 0x381.

11-bit RX heart-beat 0x305 message from GX unit is neglected.

*CANS* bitrate/ID is set by default to 3. User may set the desired *CANS* to 2.

CAN messages are sent every 100 ms.

#### **SMA**

11-bit TX ID identifiers: 0x351, 0x355, 0x356, 0x359, 0x35C and 0x35E *CANS* bitrate/ID is set by default to 3. User may set the desired *CANS*. CAN messages are sent every 200 ms.

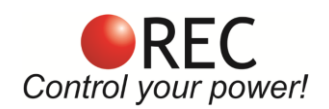

#### **Solax**

11-bit TX ID identifiers: 0x351, 0x355, 0x356, 0x359, 0x35C and 0x35E *CANS* bitrate/ID is set by default to 3. User may set the desired *CANS*. CAN messages are sent every 200 ms.

#### **Studer Innotec**

11-bit TX ID identifiers: 0x351, 0x355, 0x356, 0x359, 0x35C and 0x35E *CANS* bitrate/ID is set by default to 3. User may set the desired *CANS*. CAN messages are sent every 200 ms.

#### **Growatt**

11-bit TX ID identifiers: 0x311, 0x312, 0x313, 0x314, 0x315, 0x316, 0x317, 0x318, 0x319, 0x320 and 0x321 *CANS* bitrate/ID is set by default to 3. User may set the desired *CANS*. CAN messages are sent every 100 ms.

#### **Solis ESS**

11-bit TX ID identifiers: 0x351, 0x355, 0x356, 0x359 *CANS* bitrate/ID is set by default to 3. User may set the desired *CANS*. CAN messages are sent every 200 ms.

#### **Pylontech/Deye ESS**

11-bit TX ID identifiers: 0x351, 0x355, 0x356, 0x359, 0x35C and 0x35E *CANS* bitrate/ID is set by default to 3. User may set the desired *CANS*. CAN messages are sent every 100 ms.

#### **TBB**

11-bit TX ID identifiers: 0x351, 0x355, 0x356, 0x359, 0x35C and 0x35E *CANS* bitrate/ID is set by default to 3. User may set the desired *CANS*. CAN messages are sent every 200 ms.

#### **TcCharger**

29-bit TX ID identifiers: 0x1806E5F4, 0x1806E6F4 and 0x1806E7F4 + REC BMS CAN protocol *CANS* bitrate/ID is set by default to 130. User may set the desired *CANS* to 131. CAN messages are sent every 100 ms.

#### **Zivan**

11-bit TX ID identifiers: 0x6C1 and, 0x6A1 *CANS* bitrate/ID is set by default to 2. User may set the desired *CANS*. CAN messages are sent every 100 ms.

#### **Custom**

If a custom CAN protocol is required, REC team can implement it as a CUSTOM protocol set as *CHRG* = 12. *CANF* may be changed to the desired bitrate and ID length.

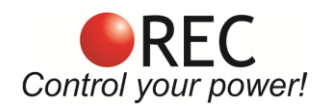

## **BMS Unit Start Procedure:**

When the BMS is turned ON it commences the test procedure. BMS checks if the user tries to upload a new firmware. After the timeout the RED error LED turns on to signal the system's test procedure. The procedure starts by testing the balancing switches, the BMS address and cells number, temperature sensor/s detection, self-calibration and EEPROM memory parameters. The test completes in 2 seconds. In case of no Errors the RED LED turns off and the BMS unit starts working in normal mode after a beep sound. If an error is detected a sound alarm/blinking red LED signal will notify the user. Each error is coded to a number. The most common errors at system startup are listed below.

- Error 6 = improper DIP switch setting. In case of Address=0 or 16 or a cell number <4, error 6 informs the user to properly set the rotary switches. BMS has to be turned off before the pins are changed.
- Error 8 = temperature sensor not detected.
- Error 10 = reference failure
- Error 15 = balancing transistor failure
- Error 16 = TWI communication failure

An overview of all possible system errors is presented in the System Error Indication Section.

## **Voltage/Temperature/SOC Hysteresis:**

Most of the BMS setting thresholds also have a dedicated hysteresis parameter. This way the BMS prevents ringing due to the oscillation of the controlled parameter above and under the set threshold. If the threshold limits the top value of the parameter like *Maximum cell voltage CMAX* or temperature *TMAX*, the value of hysteresis should be negative to prevent the ringing. If the threshold limits the bottom value of the parameter like *Minimum cell voltage CMIN* or temperature *TMIN* the value of hysteresis should be positive to prevent the ringing. For a simplicity, all the BMS settings are set without the sign and the BMS firmware takes care for proper sign value.

## **BMS Unit LED Indication:**

Power LED (green) signals the state of the battery pack. Low SOC is signaled by a single ON blink. Normal mode is signaled by 2 consecutives ON blinks while the balancing mode is indicated by 3 consecutives ON blinks before the longer pause. When the battery pack is fully charged and *SOC/End of Charge Hysteresis* are set POWER LED is turned 100% on.

Error LED (red) is turned on in case of system error and signals the error number with 50 % duty cycle. Between repeated error number 1 s timeout is introduced.

## **Cell Voltage Measurement:**

Cell voltages are measured every second. The cell measurement performs 16-bit 4 ms cell measurement by Sigma Delta ADC. Each cell voltage is measured after the balancing fuse, in case the fuse blows, BMS signals error 10 or 15 to notify the user.

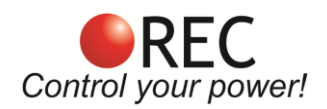

## **BMS Cell Balancing:**

Cells are balanced passively by discharging each cell through a 4.0  $\Omega$  power resistor. Since the balancing resistors dissipate heat an additional temperature measurement inside the enclosure of the BMS unit is performed to prevent overheating the integrated circuits. If the BMS temperature rises near the set threshold, balancing is restricted to the cells that deviate the most. If the BMS temperature exceeds the maximum BMS temperature threshold *TBAL* error 5 is indicated by the ERROR LED until the temperature drops under the set hysteresis value *BMTH*.

## **Balancing START Voltage (***BMIN***):**

If errors 2, 4, 5, 8, 10, 12 are not present, the charging current is above 0.2 A and at least one cell's voltage rises above the balancing start voltage threshold the BMS initiates the balancing algorithm. The algorithm calculates a weighted cell voltage average which takes into account the internal dc resistance of each cell. On the basis of the calculated average the BMS determines which cell will be balanced. BMIN cell voltage setting should be set to the voltage that corresponds to 90 % of the usable capacity.

## **Balancing Voltage END(***BALV***):**

If errors 2, 4, 5, 8, 10, 12 are not present, any cell above balance END voltage is balanced regardless of the battery pack current. We advise to set the *BALV* voltage to the same value as the Endo of charge voltage *CHAR*.

## **Cell Internal DC Resistance Measurement:**

Cell internal DC resistance is measured as a ratio of a voltage change and current change in two sequential measurement cycles. If the absolute current change is above 15 A, cells internal resistance is calculated. Moving average is used to filter out voltage spikes errors.

## **Battery Pack Temperature Measurement:**

Battery pack temperatures are measured by Dallas DS18B20 digital temperature sensor/s. Up to two sensors can be used in parallel  $\omega$  each 1-wire port, connected directly to the wiring. Up to 8 sensors may be used with a junction box and a custom firmware. BMS should be turned off and the sensor 10-pin connector should be disconnected before adding sensors. Temperature sensor/s use shielded 3-wire cable and a common mode line chock to prevent EMI. Cable length should be as short as possible. Placing temperature cable near the power connection should be avoided. Route temperature sensor 90° to the power cable to avoid EMI that may cause communication error no. 8.

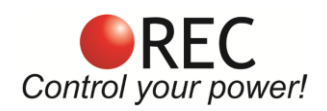

## **BMS Current Measurement:**

Low-side **only** precision shunt resistor for current measurement is used. Connect the shunt as close as possible to the battery negative power connection (cell 1-). Fuses or manual DC switch should be placed to the system side of the shunt. System fuse may be also placed in the system positive – before the contactor. A 4-wire Kelvin connection is used to measure voltage drop on the resistor. As short as possible **shielded cable** should be used to connect the power shunt and BMS. The average battery pack current is calculated in every measurement cycle. A high precision Sigma-Delta ADC is used to filter out the current spikes. The first current measurement is timed at the beginning of the cell measurement procedure for a proper internal DC resistance calculation. Four more 300 ms measurements are performed through the whole BMS measurement interval Shunt connection is shown in Fig. 10. If the BMS measures charging/discharging current that is higher than the *CCMX* or *DCMX* that are set to double value of the rated shunt by default for more than 2 consecutive cycles error 12 is triggered. This serves for a shunt, contactor and fuse protection in case of the short circuit.

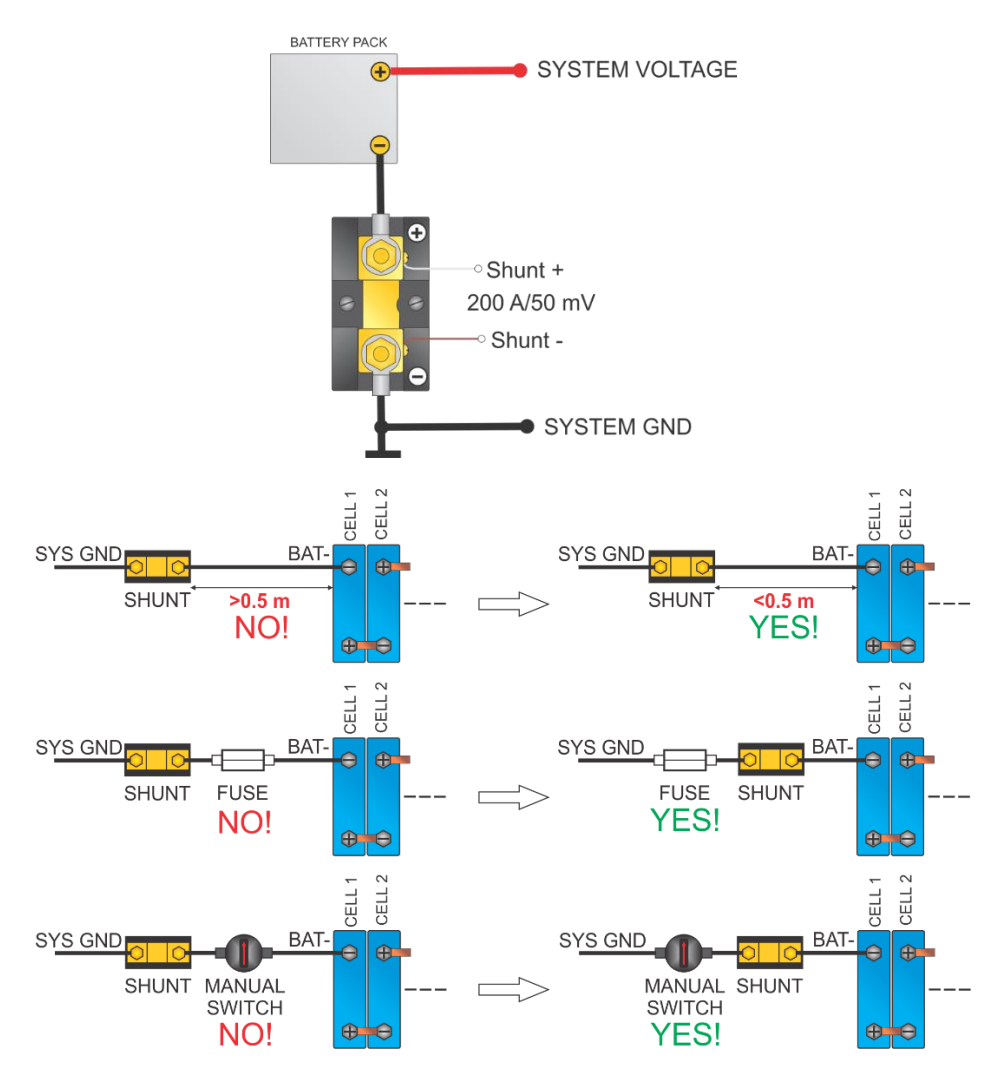

**Figure 10:** Shunt resistor connection.

Different size and resistance shunts can be used, since the voltage-to-current coefficient can be changed in the BMS Control software as *IOJA* x.xxxx or selected from the drop menu in the REC Wi-Fi module Settings

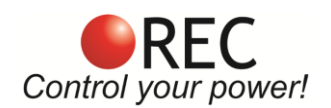

tab. Offset may be corrected using *IOFF* x.xx instruction. Non-listed shunts coefficients should be entered manually. Current is calculated by the voltage drop at the shunt resistor. 1 LSB of the 18-bit ADC represents different current values according to the shunt resistance. The LSB coefficient can be calculated as:

$$
k_{LSB} = 0.01171875 \cdot \frac{0.05 \text{ V}}{300 \text{ A}} \cdot \frac{I_{\text{currentx}}}{V_{\text{dropx}}}
$$

where the *V*<sub>dropx</sub> represents the voltage drop on shunt resistor at current *I*<sub>currentx</sub>.

**Table 21:** Voltage-to-current coefficients for typical shunt resistors

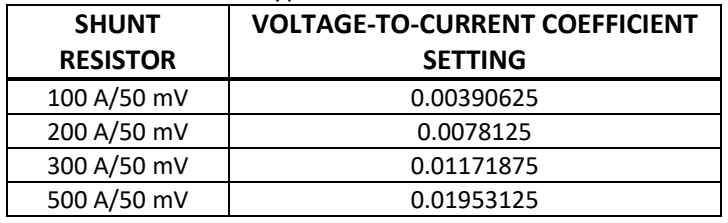

## **Battery Pack SOC/SOH Determination:**

SOC is determined by integrating the charge in or out of the battery pack. Different Li-ion chemistries may be selected:

**Table 22:** Li-ion chemistry designators.

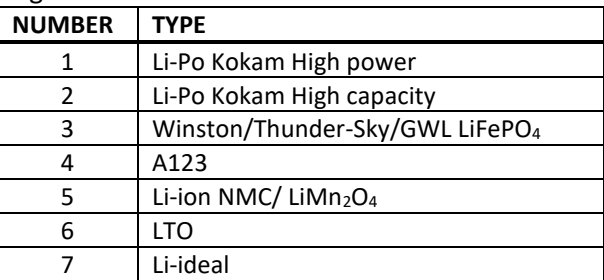

Temperature and power correction coefficient are taken into consideration at the SOC calculation. Li-Po chemistry algorithms have an additional voltage to SOC regulation loop inside the algorithm. BMS calculates battery self-discharge upon selected chemistry, SOC and temperature. *State of health* (SOH) is calculated as number of cycles compared to battery end of life cycles and compensated with SOC and temperature. Operational capacity is recalculated by the number of the charging cycles as pointed out in the manufacturer's datasheet.

When BMS is connected to the battery pack for the first time, SOC is set to 50 %. SOC is reset to 100 % at the end of charging. Charging cycle is added if the coulomb counter had reached the *Battery Pack's Capacity* CAPA.

## **Battery Pack's ESS Charging Algorithm:**

The communication between the REC BMS and system is established through the CAN bus. All the parameters that control the charging/discharging behavior are calculated by the BMS and transmitted to the system in each measurement cycle.

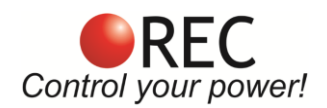

The charging current is controlled by the Maximum charging current parameter. It's calculated as *Charge Coefficient CHAC* x *Battery capacity CAPA*. The parameter has an upper limit which is defined as *Maximum Charging Current*. Lowest value is selected:

**Table 23:** Maximum charging current calculation.

| <b>SETTING</b>                                | <b>VALUE</b> | <b>UNIT</b> |
|-----------------------------------------------|--------------|-------------|
| Battery Capacity (CAPA)                       | 100          | Ah          |
| Charge Coefficient (CHAC)                     | 0.6          | 1/h         |
| Maximum Charging Current per Device<br>(MAXC) | 75           | А           |

*Charge Coefficient* CHAC x *Battery Capacity CAPA* = 0.6 1/h x 100Ah = 60 A *Maximum Charging current per device MAXC* = 75 A

Maximum charging current is set to **60 A** due to lower value of the *Charge Coefficient CHAC* x *Battery Capacity CAPA*.

When the highest cell reaches the *End of charge CHAR* voltage setting, charging current starts to ramp down to 1.1 A x *Number of Inverter/Charger Devices* SISN until the last cell rises near the *End of Charge Voltage CHAR* (CC/CV). At that point the Maximum charging voltage allowed is set to Number of cells x (*End of Charge Voltage per cell CHAR*– *Maximum Cell Float Voltage Coefficient CFVC* x *End of charge hysteresis per cell*). *End of Charge SOC hysteresis SOCH* and *End of charge cell voltage hysteresis CHIS* is set to prevent unwanted switching. If *CFVC* is set to 0.0, charging current is set to 0.0 A until the *End of Charge Hysteresis CHIS* and *End of Charge SOC hysteresis SOCH* have been met.

SOC is calibrated to 100 % and Power LED lights ON 100 % Charge optocoupler is turned off. Maximum allowed charging current is set to 50% to allow supplying DC loads from charging devices like MPPTs. Charging current is limited to 30 % of the maximum charging current, but more than 5 A near both ends of temperature (*Max cell temperature TMAX* and *Min temperature for charging TMIN)* and when the battery is empty (Max discharging current is set to zero).

Charging is stopped in case of systems errors (See System Errors indication chapter). SOC is calibrated to 96 % when the maximum open circuit cell voltage rises above the 0.502 x (*Balance start voltage BMIN* + *End of charge voltage* CHAR), minimum open circuit voltage above balance start voltage and system is in charge regime.

In case BMS is not able to control the MPPT/Non-Victron charging sources directly (MPPT should be set to charge when the remote is in short), a small signal relay can be used to amplify the signal. MPPT should be programmed with its own charging curve set as End of charge voltage x number of cells. Digital output may be programmed with another task on request e.g. heater, under-voltage alarm, …

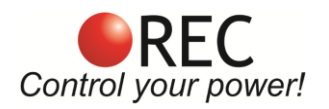

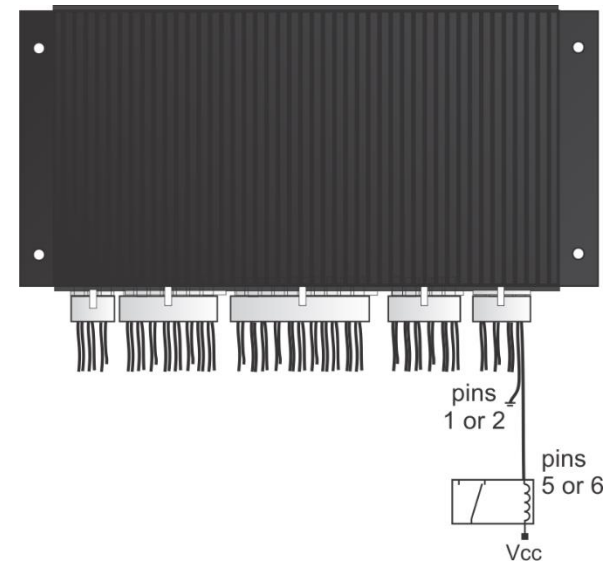

Figure 11: External signal relay with Vcc rated coil connection schematics.

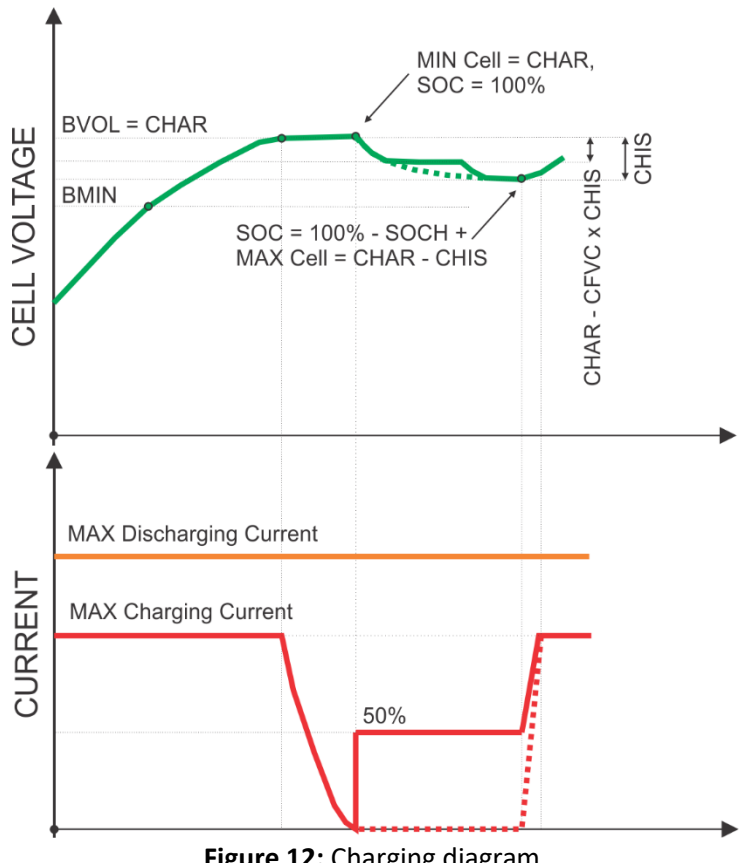

**Figure 12:** Charging diagram.

# **Maximum Cell Float Voltage Coefficient (CFVC):**

*Maximum Cell Float Voltage Coefficient CFVC* has been introduced into the charging algorithm to enable cell float voltage change after the full charge. It may be set from 0.0 to 1.0 of the *End of Charge Hysteresis CHIS*. When *End of Charge Hysteresis CHIS* and *End of Charge SOC hysteresis SOCH have* been met, full charge is enabled again. @ *CFVC* 50 % of maximum charging current is allowed to supply DC loads from

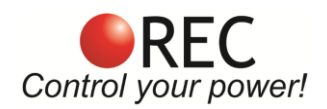

MPPTs directly without discharging the battery pack below *End of Charge Hysteresis CHIS* and *End of Charge SOC hysteresis* SOCH. If *CFVC* is set to 0.0, charging current is set to 0.0 A until the *End of Charge Hysteresis CHIS* and *End of Charge SOC hysteresis* SOCH have been met.

## **Battery Pack's ESS Discharging Algorithm:**

Calculated maximum discharging current is sent to the system by CAN communication in each measurement cycle. When the BMS starts/recovers from the error or from Discharging SOC hysteresis, maximum allowed discharging current is set. It is calculated as *Discharge Coefficient DCHC* x *Battery Capacity CAPA*. If this value is higher than *Maximum Discharging Current per device MAXD*, maximum discharging current is decreased to this value.

**Table 24:** Maximum discharging current calculation.

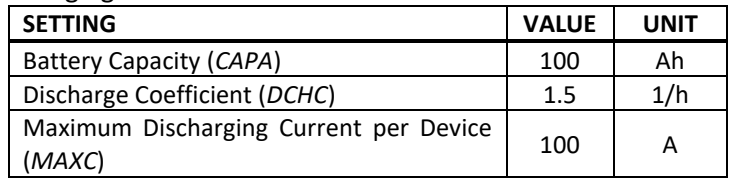

*Discharge Coefficient* DCHC x *Battery Capacity CAPA* = 1.5 1/h x 100Ah = 150 A *Maximum Discharging Current per device MAXC* = 100 A Maximum discharging current is set to **100 A**.

When the lowest cell open circuit voltage is discharged bellow the set threshold *CLOW* maximum discharging current starts to decrease down to 0.02 C (2 % of Capacity *CAPA* in A). After decreasing down, maximum allowed discharging current is set to 0 A. At discharge currents lower than 0.05 C or positive, SOC is reset to 3 % and Discharging SOC hysteresis is set to 5 %. If the cell discharges below *Minimum Cell voltage CMIN*, BMS signals Error 2 and internal relay switches off. If the battery current is lower than 0.05 C, SOC is reset to 1 %. If the Charger/inverter is connected to the grid maximum allowed discharge current is drawn from the grid. Otherwise, 100 % load current is drawn from the battery until maximum allowed discharging current is set to 0 A. Discharging current is also limited near both ends of temperature (*Max cell temperature TMAX* and *Min temperature for charging TMIN*) to 30 %, but more than 5 A. If the minimum cell discharges under the *Cell-under voltage protection switch-off CMIN* x 0.95 for more than 30 s BMS goes to deep sleep mode to protect the cells from over-discharging. OFF-ON switch sequence wakes the BMS from this state. *CLOW* cell voltage setting should be set to the voltage that corresponds to 3 % of the usable capacity.

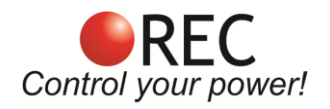

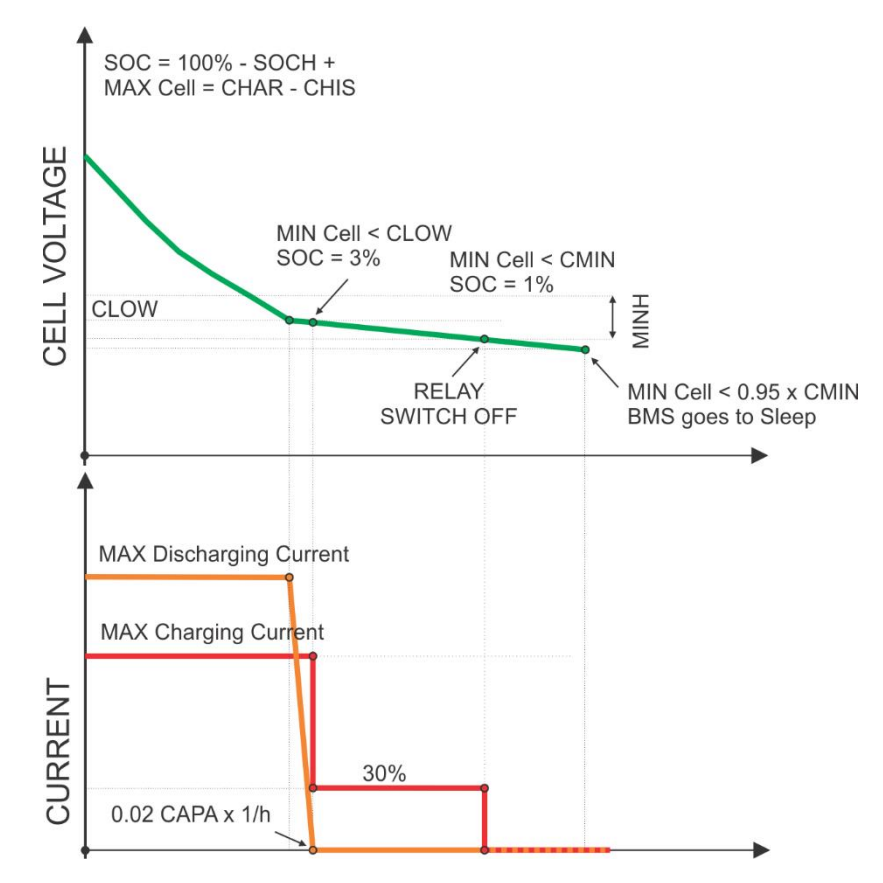

**Figure 13:** Discharging diagram.

# **EVSE Control Pilot Connection**

BMS 2Q offers two wire Control Pilot (CP) connection control. CP and AGND should be connected to the BMS. BMS controls the maximum AC charging current, when a charger is set by an *CHRG* (Tc Charger, Zivan…)

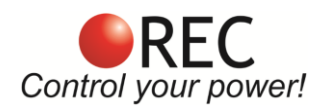

# **Digital Outputs**

BMS 2Q offers two digital outputs – OPTOCOUPLER 1 and OPTOCOUPLER 2. Both use Darlington NPN transistor optocoupler and employ over-voltage protection using SMBJ58A, reverse voltage output protection with BAT46WH diode and an over-current protection using a 160mA resettable fuse. OPTOCOUPLER 1 and OPTOCOUPLER 2 are set/assembled as outputs.

Digital output one – OPROCOUPLER 1 can also be re-assembled as an input when the order is placed. "UNCONNECTED" parts are used to form an 5-24 V input galvanically isolated digital input. A hardware change also requires a firmware change.

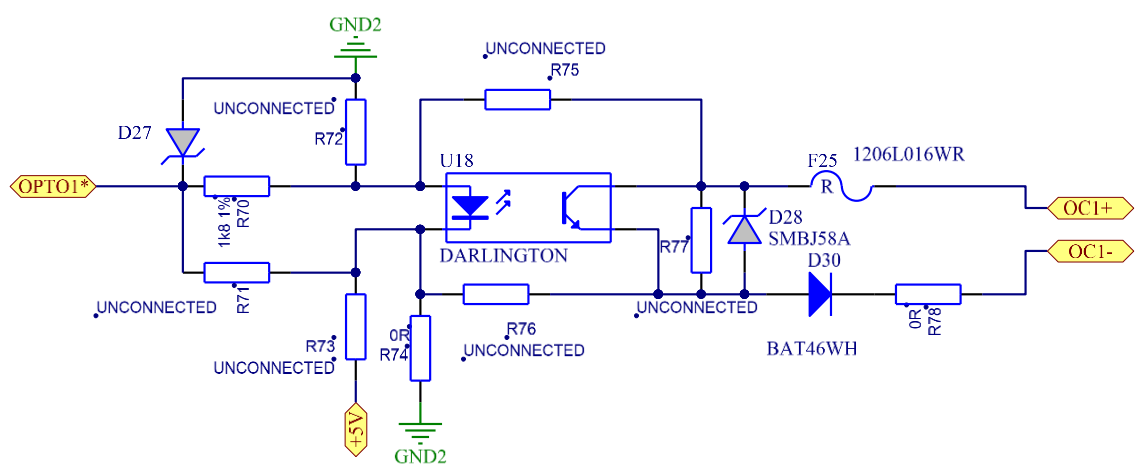

**Figure 14:** OPTOCOUPLER 1 digital output/input electrical circuit schematics.

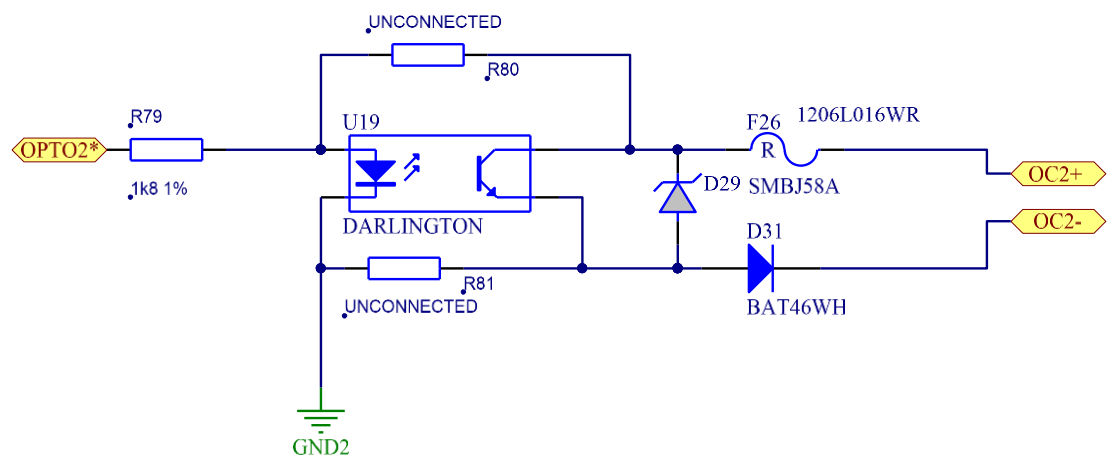

**Figure 15:** OPTOCOUPLER 2 digital output electrical circuit schematics.

Both outputs may be configured by using Wi-Fi module in the Tasks tab. User has to select the variable for the optocoupler to change state, its value, hysteresis and logic. Additionally, a checklist of errors is used to disable the functionality in case the error is set.

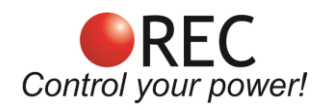

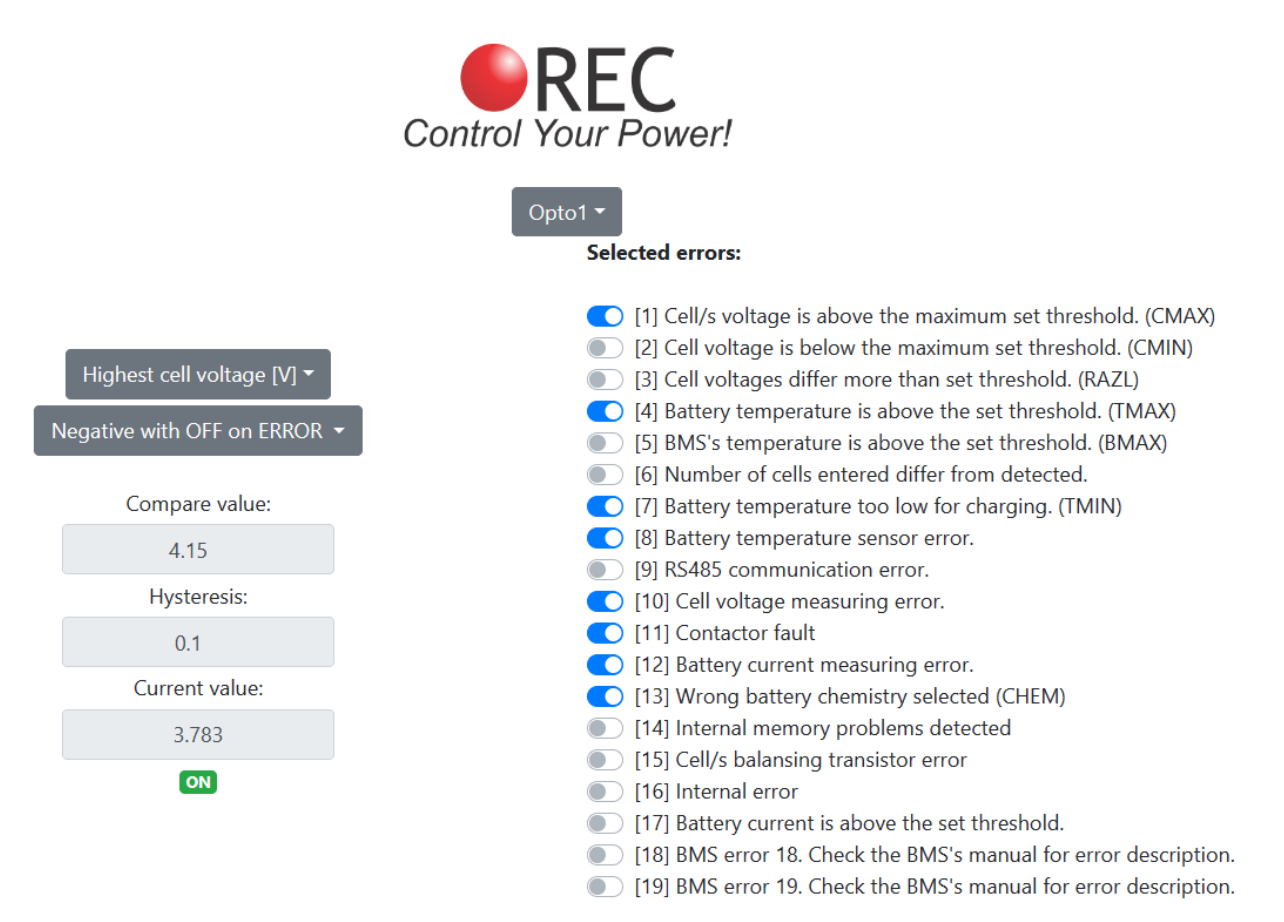

**Figure 16:** Digital output configuration in Task tab - Wi-Fi module.

# **Opto-Relay Output**

An opto-relay output is used instead of normal mechanical relay to drive the contactor. Opto-relay prevents DC signal contact welding in mechanical relay implementation. 100 VDC and 2 A bi-directional driver is connected in parallel as uni-directional to double the current capacity. Diode D32 is used for reverse protection.

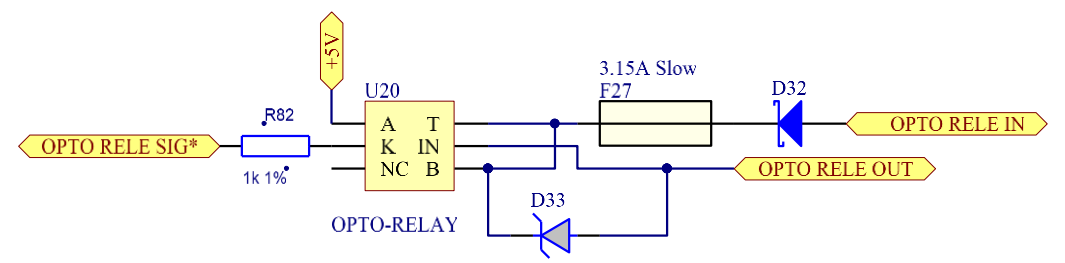

**Figure 17:** Opto-relay electrical circuit schematics.

## **Pre-charge Connection:**

An integrated pre-charge circuit with a 25  $\Omega$  is used to charge the system input capacitors. Before the BMS turns the internal opto-relay to enable contactor, a pre-charge phase is initiated. BMS connects pre-charge resistance between BMS power supply positive (PACK +) and pre-charge connection (PRE-CAHARGE OUT)

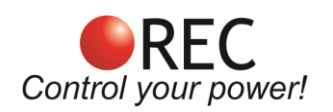

that should be connected to the system side of the contactor. After the set pre-charge timer (pre-charge time setting *PRCT*), the contactor is turned ON.

**User should always test the pre-charge circuit and time setting effectiveness by measuring the system voltage without the contactor. System voltage should rise @ least to the inverter/charger minimum operational voltage or 85% of the battery pack voltage.** 

If this condition is not possible to achieve with the prolonged PRCT timer, an external pre-charge may be used. External Pre-charge unit V3.0 may be utilized by controlling its power supply positive by the BMS internal opto-relay and shorting the BMS input GND to the power supply GND. When the pre-charge unit gets powered, it immediately starts the pre-charge phase. Pre-charge may also be used as designed by controlling the BMS input GND by an optocoupler 1 or 2 and power supply connected to the Pac- and PACK- . The only down side of this connection is its power supply that is always draining the battery.

An external pre-charge should also be used in case of driving two contactors – one in System- and the second in System + connection -pre-charge unit V3.1 or driving a bi-stable latching contactor/relay.

#### [https://www.rec-bms.com/wp-content/uploads/2022/07/UserManualPrecharge\\_3\\_0\\_Timeset.pdf](https://www.rec-bms.com/wp-content/uploads/2022/07/UserManualPrecharge_3_0_Timeset.pdf)

When the BMS encounters an error and the contactor should be turned OFF, it sends an Alarm message via CAN bus so the system/inverters can start the Stand-by or Turn-off procedure prior of contactor turning OFF.

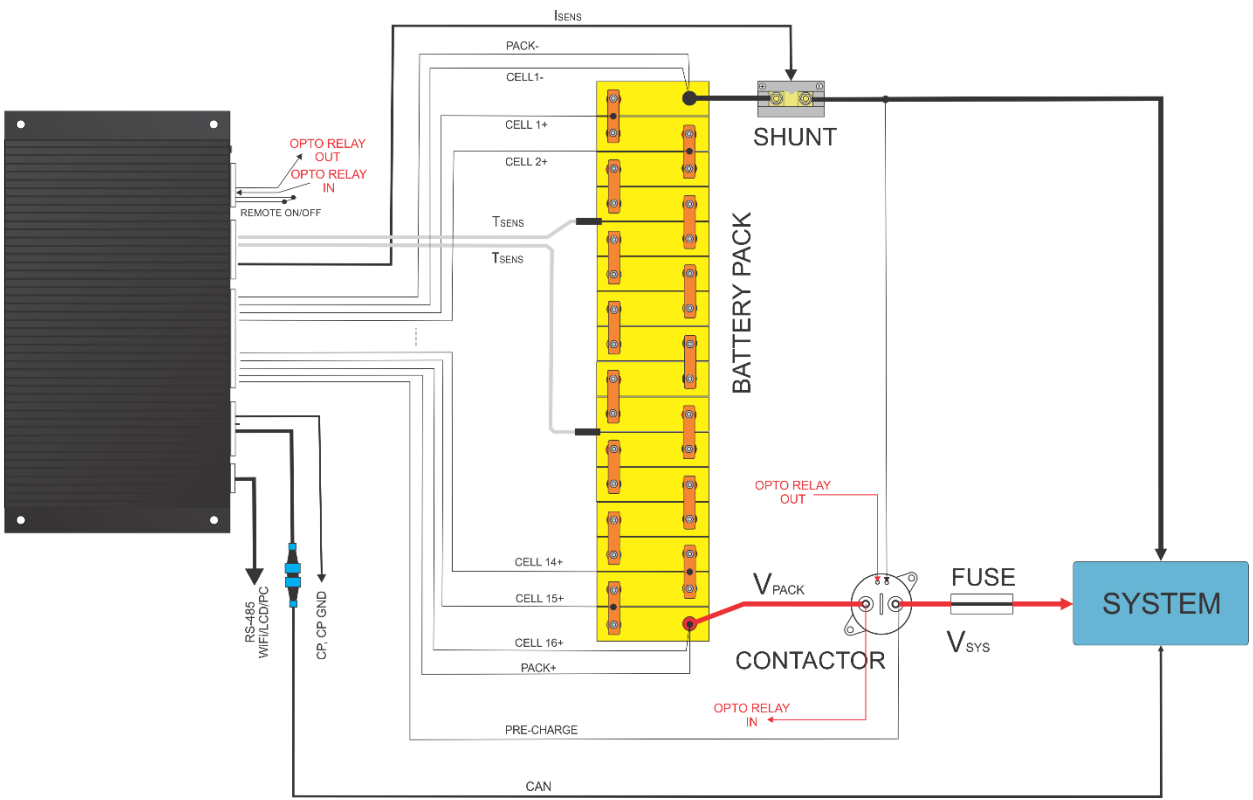

**Figure 18:** BMS with internal pre-charge connection schematics.

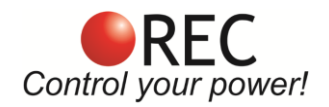

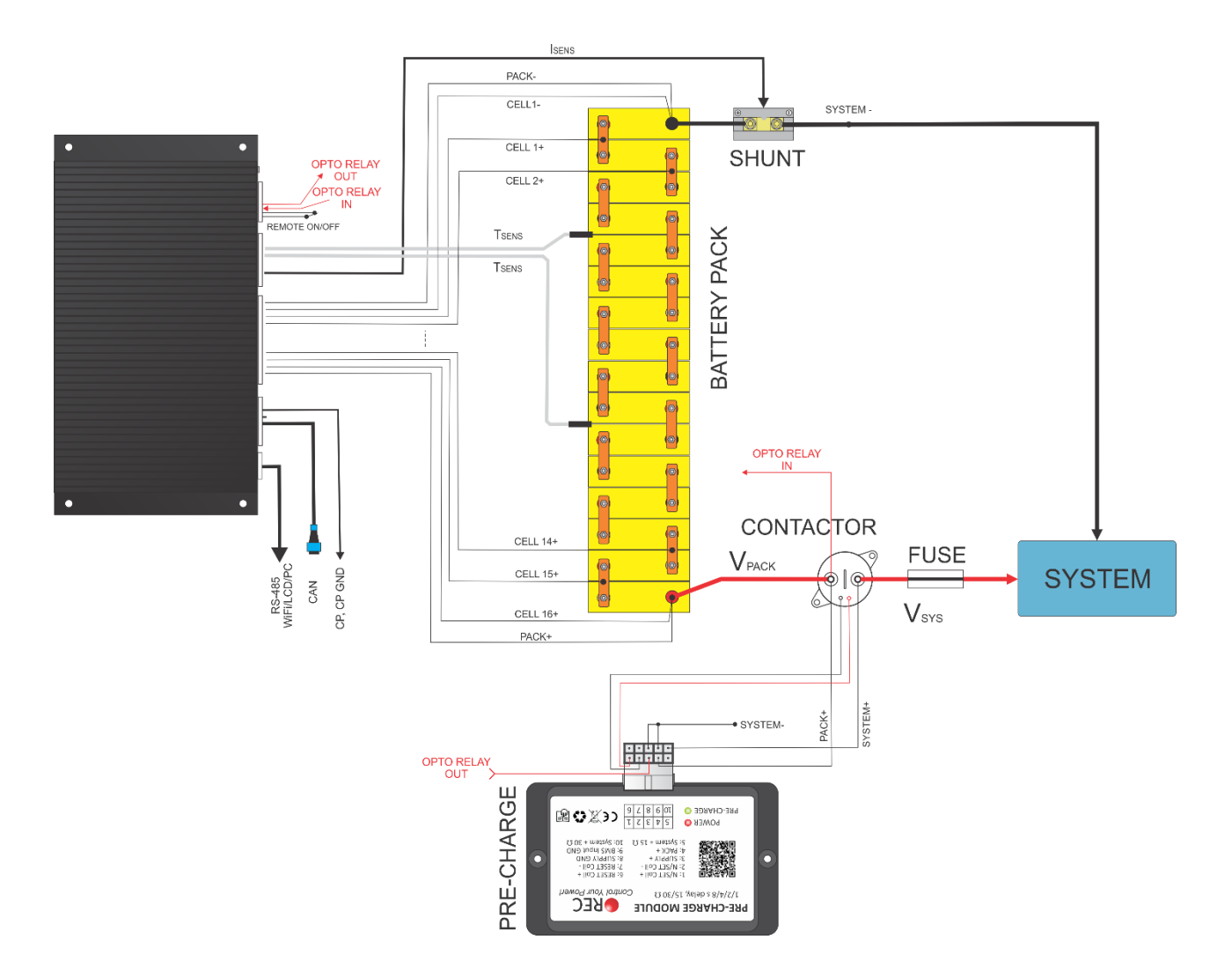

Figure 19: BMS with an external pre-charge unit V3.0 connection controlling the unit power supply.

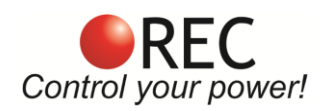

# **System Error Indication:**

System errors are indicated with red error LED by the number of ON blinks, followed by a longer OFF state. Each and every error number trigger algorithm has a normal delay time of 3 measuring cycles with sensed/measured error – 3 x 1.25 s before the error is triggered.

Errors 2 and 10 are set to trigger @ the first measured error when the BMS is turned ON. If the two errors are not present normal delay timer is set.

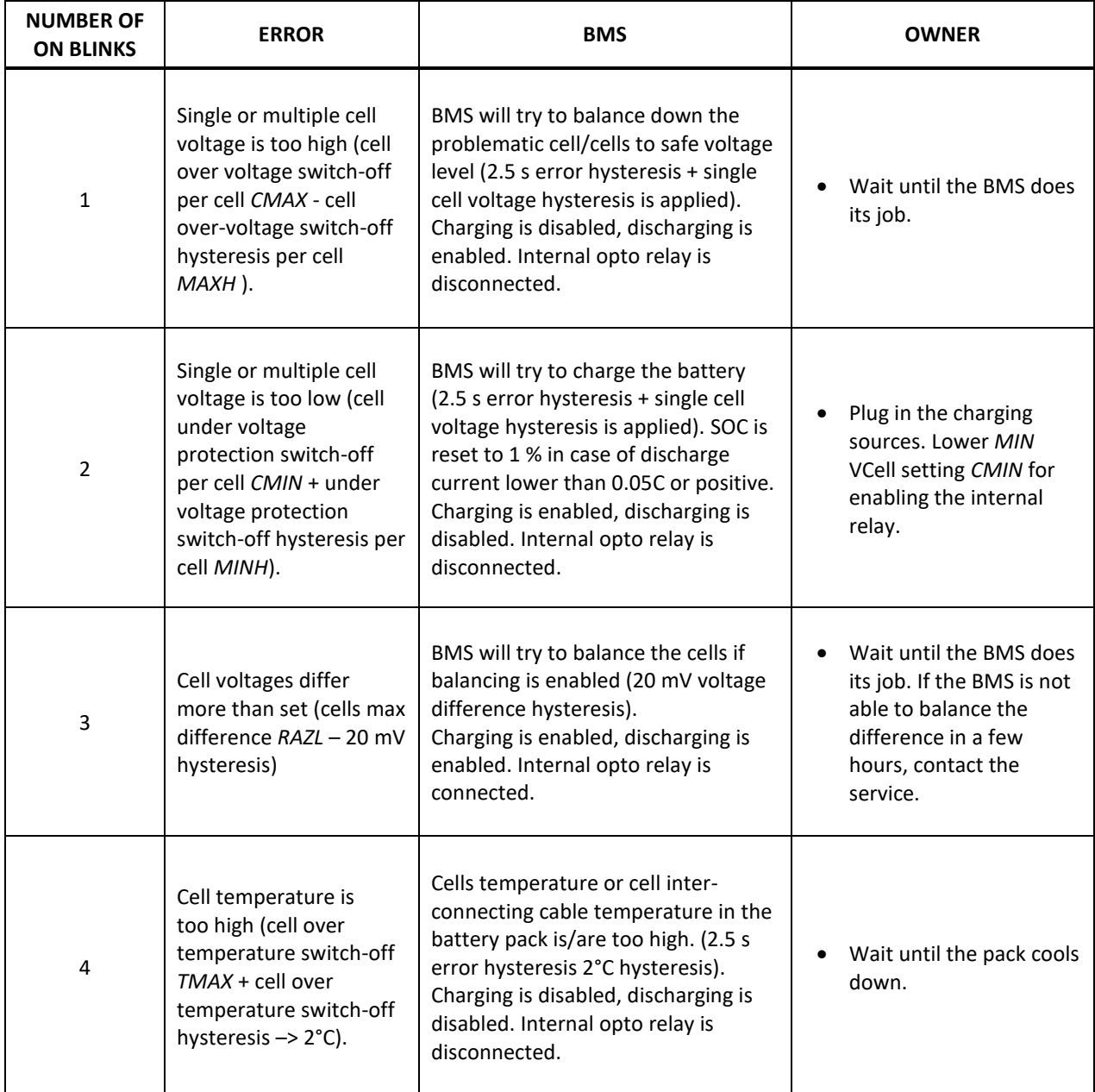

**Table 25:** BMS error states.

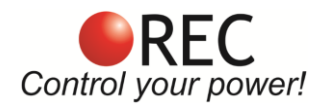

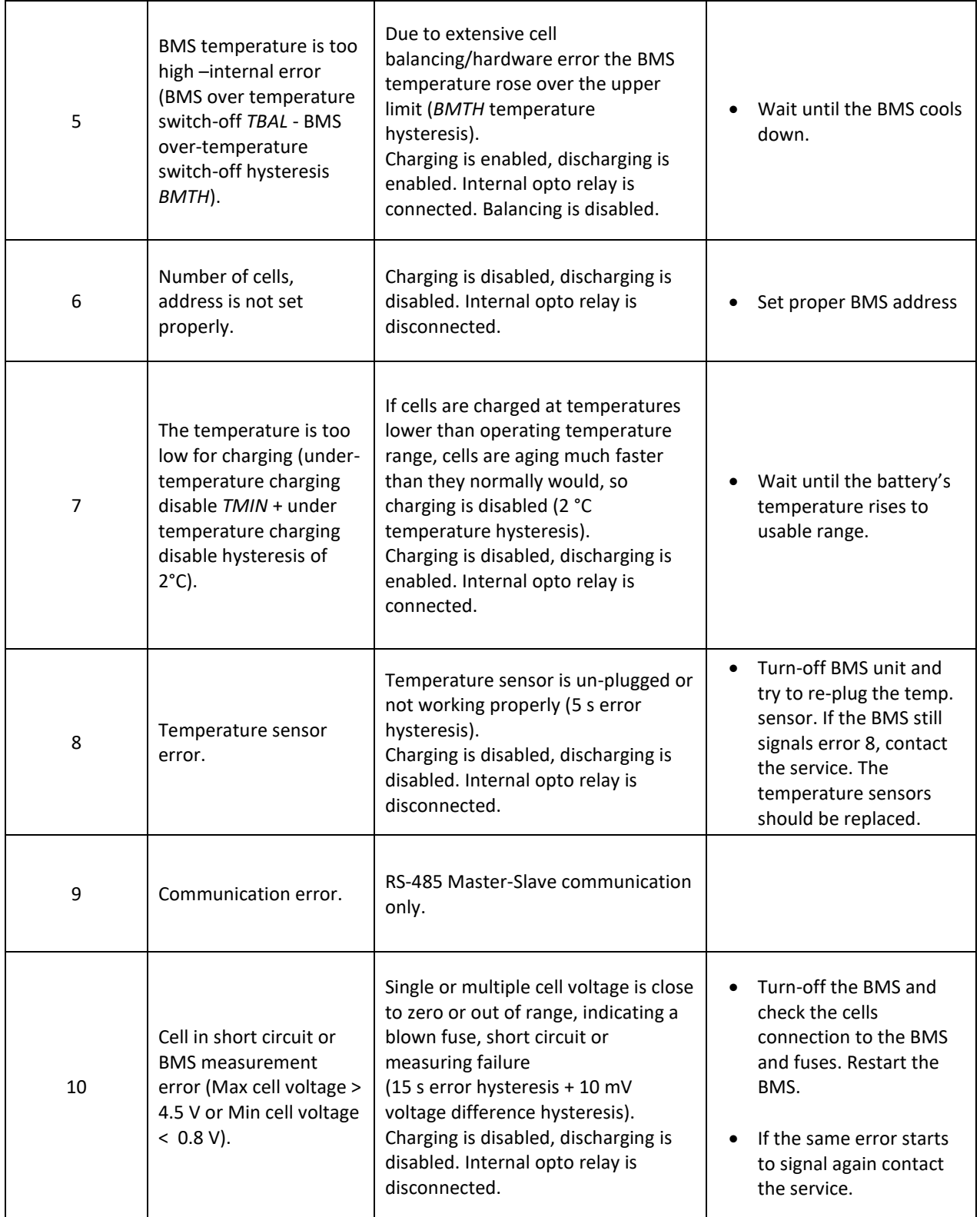

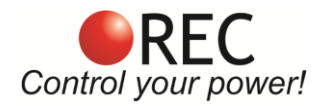

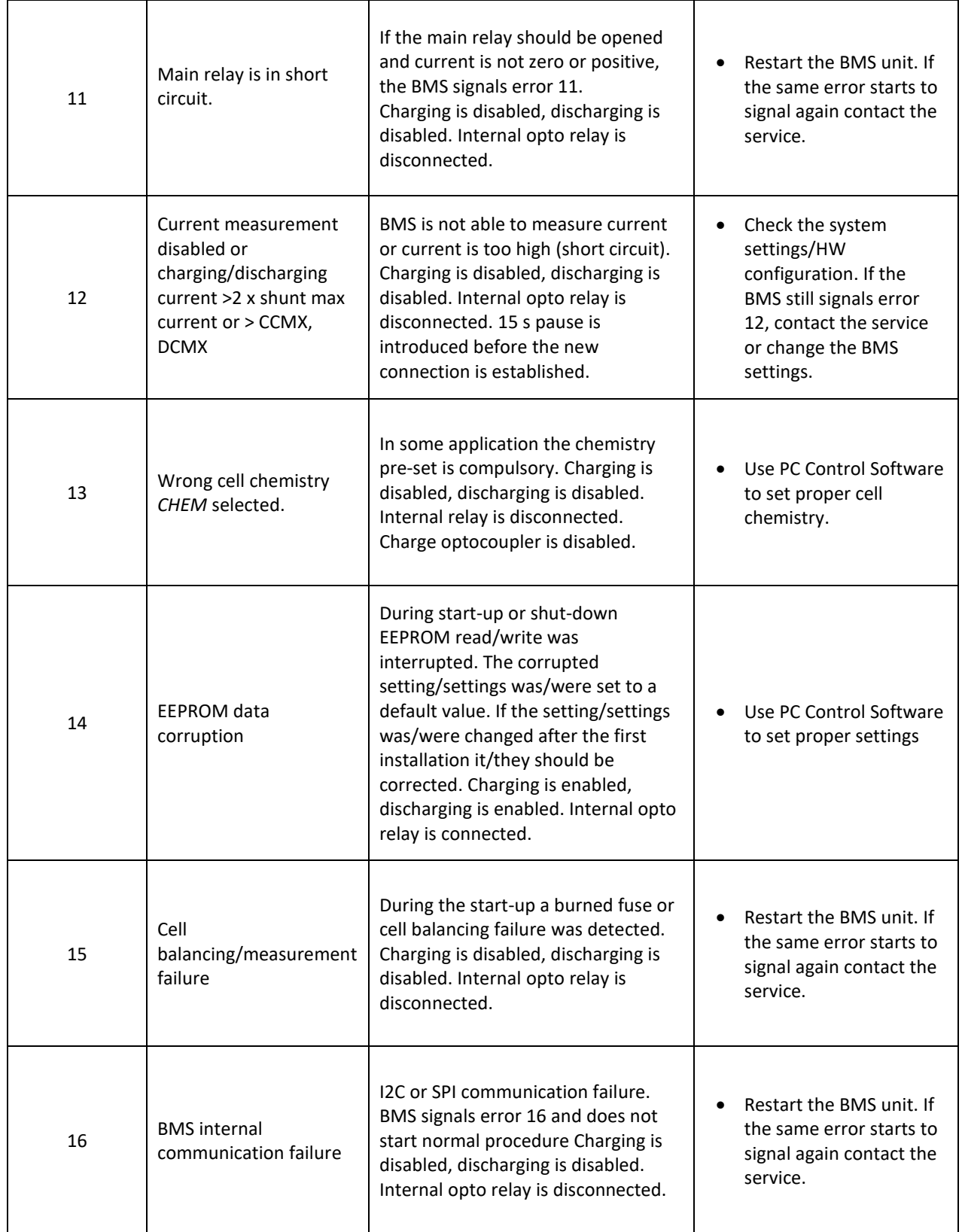

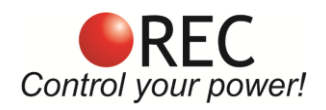

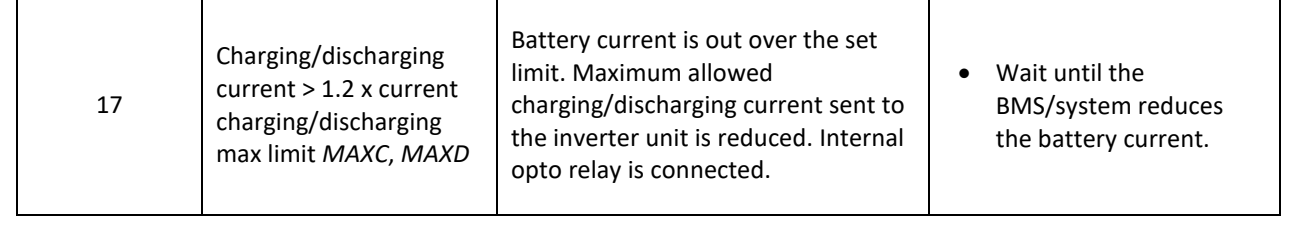

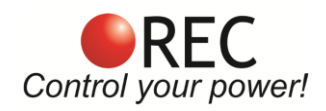

# **BMS Unit Dimensions:**

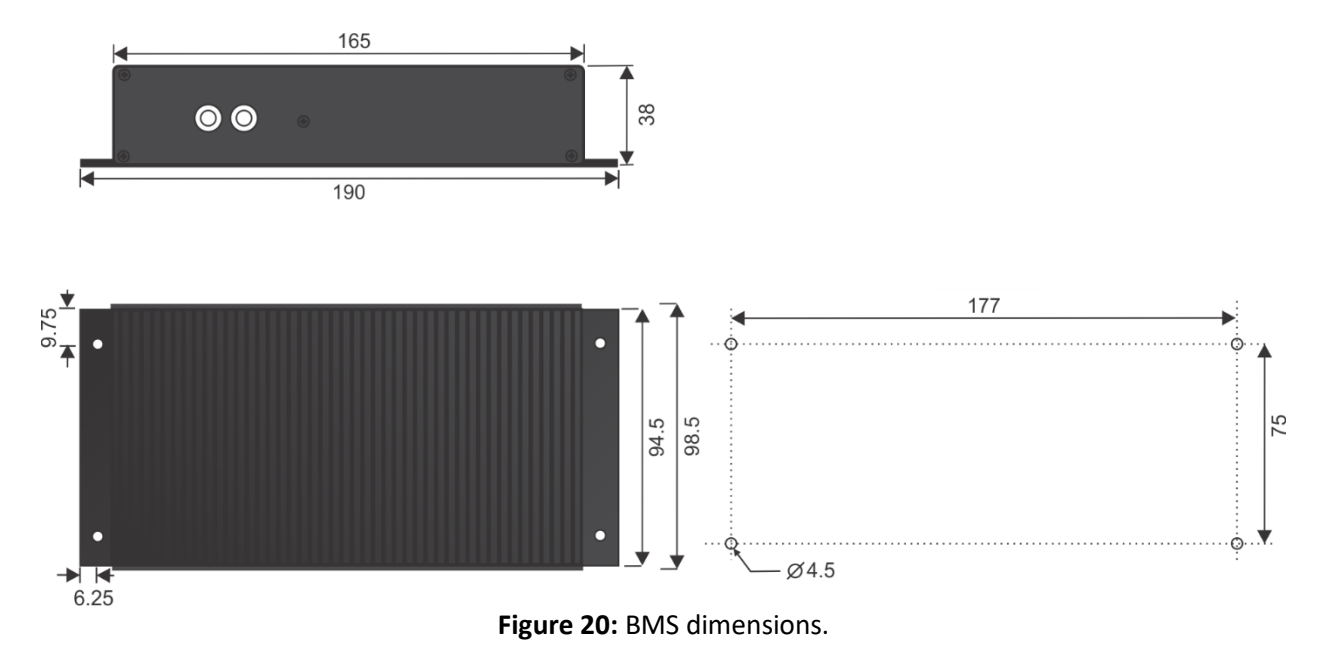

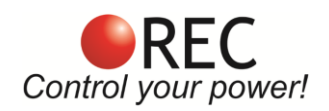

## **Wiring harness:**

A pre-fabricated 2Q BMS wiring harness kit is available:

- RS-485 in plug (CAN connection with 5 pin circular connector 0.5 m + termination)
- Cell, power-supply and pre-charge plug (1 m all with wire labels)
- Current and temperature sensor plug (current sensor 2 m, single temperature sensor 2 m)
- I/O and remote ON/OFF plug (I/O connections with wire labels 1 m, remote 1 m with ON/OFF micro rocker switch)

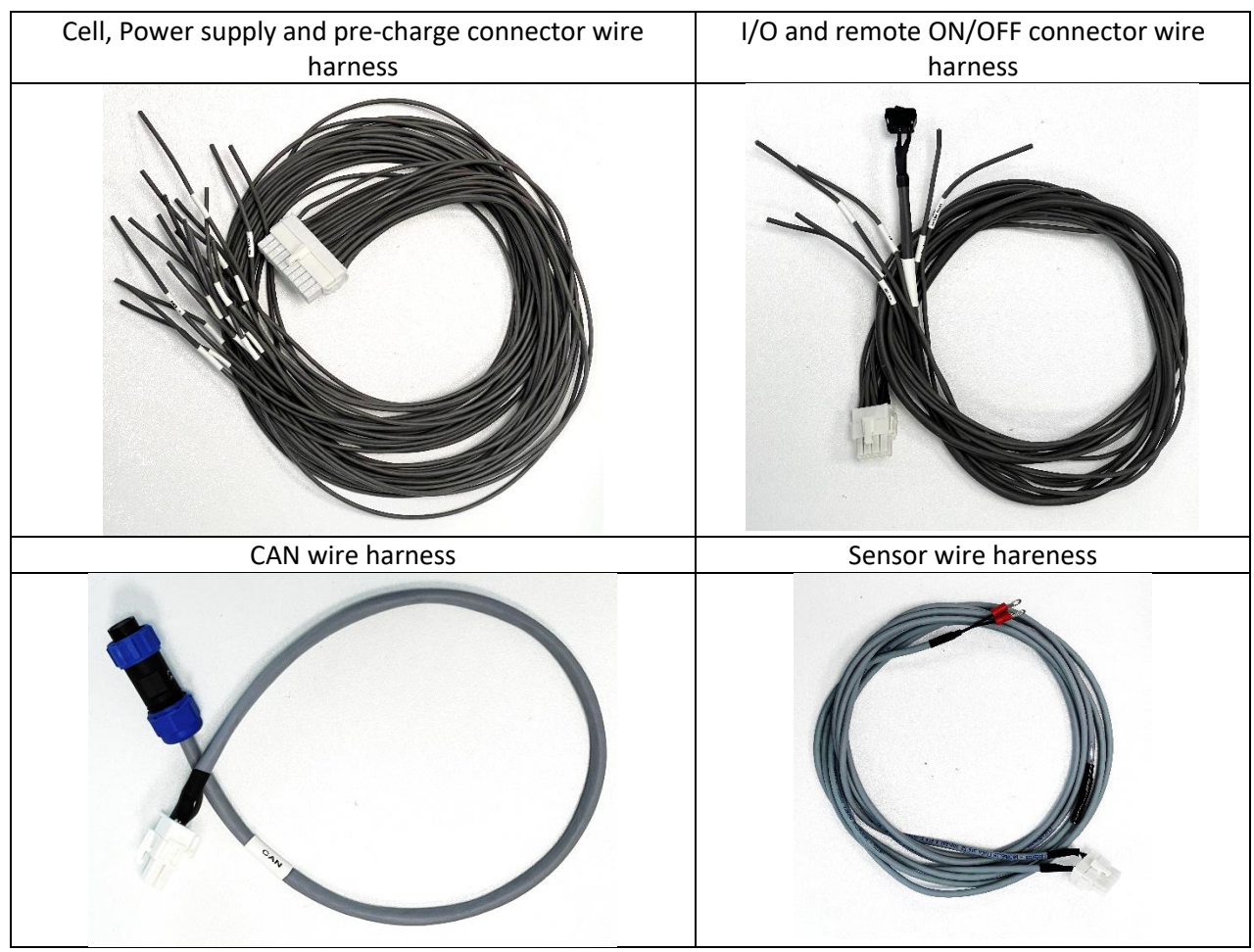

**Figure 21:** 2Q BMS wiring harness.